#### ARTICULO CIENTIFICO

DISEÑO E IMPLEMENTACIÓN DE UN SITIO WEB PARA DAR A CONOCER LA INSTITUCIÓN EDUCATIVA DIVINO NIÑO DE TIERRA GRATA DEL MUNICIPIO DE CHINÚ – CÓRDOBA, USANDO LA HERRAMIENTA DE DISEÑO INCOMEDIA WEBSITE X5 EVOLUTION 8.

AUTORES: Iván José González Ramos, Miladys del Carmen Payares Álvarez, Rafael Antonio Pérez Jiménez.

#### INSTITUCION:

El trabajo se realizó en la Institución Educativa Divino Niño de Tierra Grata del Municipio de Chinú – Córdoba. Email: inedini@hotmail.com.

#### RESUMEN

Un sitio web es la principal herramienta del siglo XXI para la comunicación con el cliente; permiten tener contacto directo, información institucional, búsqueda de información, presentación a nivel global y otras herramientas que facilita una verdadera interacción con el entorno de las instituciones educativas; dentro de este contexto, la investigación tiene el propósito de realizar el diseño e implementación de un sito web en la Institución Educativa Divino Niño de Tierra Grata del Municipio de Chinú – Córdoba.

Para el logro del objetivo de la investigación se empleó un sitio web, que se diseñó e implementó con la herramienta Incomedia Website X5 Evolution 8, permitiendo tener información de los procesos académicos y administrativos de la Institución Educativa propuestos a la comunidad y el entorno geográfico en donde tiene su área de impacto.

La herramienta que provee la tecnología web permite a los usuarios un mejor provecho de los servicios que se dan en el interior de la Institución Educativa

Divino Niño de Tierra Grata del Municipio de Chinú – Córdoba, teniendo en cuenta factores como el tiempo, recursos, espacio y modo de vida.

La investigación es de tipo tecnológica aplicada, usando como instrumento de recolección de la información la encuesta.

Los resultados de la investigación arrojaron el diseño e implementación del sitio web de la Institución Educativa Divino Niño de Tierra Grata del Municipio de Chinú – Córdoba; usando la herramienta Incomedia Website X5 Evolution 8, la cual consta de 20 páginas clasificadas en 10 grupos estructurados así:

La página principal, contiene el lema de la institución y el escudo.

Las páginas de Nuestra Institución, contienen la ubicación geográfica, así como registros fotográficos de la misma.

Las páginas de Nuestra Filosofía, presentan la misión, visión, valores, objetivos y el organigrama.

Página Proyectos, presenta los proyectos más importantes que lidera la institución.

Página Manual de convivencia, presenta el documento completo para el conocimiento de la comunidad.

Página Nuestra historia, presenta una historia completa de la institución desde sus orígenes hasta la actualidad.

Página Gobierno escolar, muestra la conformación del gobierno escolar y su reglamentación.

Grupo de Páginas Comunidad educativa, presenta unas páginas donde se dan a conocer estudiantes, docentes, directivos docentes y, sus perfiles; los padres de familias y los egresados, con un mosaico de fotos para dar a conocer mejor a cada uno.

Página Noticias, muestra los eventos más importantes al interior de la institución.

Página Contáctenos, para que pueda escribir al correo de la institución, cualquiera que desee opinar.

Las conclusiones de la investigación muestran que:

La herramienta Incomedia WebSite Evolution II es el software más sencillo y práctico para el diseño e implementación del sitio web.

La implementación del sitio web reduce los gastos de los padres en lo referente a plegables y otros gastos que deben asumir los padres de los estudiantes.

Para futuros proyectos de investigación en esta área se recomienda el uso de La herramienta Incomedia WebSite Evolution II.

PALABRAS CLAVES: sitio web, aplicativo, Incomedia Website X5 Evolution 8, institución, software, comunicación, usuarios, nuevas tecnologías.

#### ABSTRACT

A website is the main tool of the XXI century for communication with the customer, can have direct contact, institutional information, information retrieval, global presentation and other tools to facilitate effective interaction with the environment of educational institutions within In this context, research is intended to carry out the design and implementation of a web site in the Educational Institution Land Divine Child Grata Chinú Township - Córdoba.

To achieve the objective of the research used a web site that was designed and implemented with the tool Incomedia Website X5 Evolution 8, allowing to have information from academic and administrative processes of the proposed educational institution to the community and the geographical environment where its impact area.

The tool that provides web technology allows users to better exploit the services that occur within the educational institution Divine Child of Earth Grata Chinú Township - Córdoba, taking into account factors such as time, resources, space and way of life.

The technological research is applied, using as a tool for collecting survey information.

The results of the research indicated the design and implementation of the web site of School Land Divine Child Grata Chinú Township - Cordoba, using the tool Incomedia Website X5 Evolution 8, which consists of 20 pages classified into 10 groups and structured:

The main page contains the motto of the institution and the shield.

The pages of our institution contain the geographic location and photographic records of the same.

Pages of Our Philosophy, presented the mission, vision, values, objectives and organization chart.

Projects page presents the major projects leading the institution.

Page coexistence manual presents the complete document for community awareness.

Our history page presents a complete history of the institution from its origins to today.

School government page, shows the formation of school governance and regulation.

Educational Community Pages Group, and has a page where students are released, teachers, principals, teachers and their profiles, and parents of families and graduates, with a mosaic of images to raise awareness to everyone.

News page shows the most important events within the institution.

Contact us page so that you can write to the mail of the institution, anyone wanting to say.

The research findings show that:

Incomedia WebSite Tool Evolution II is the most simple and practical software for the design and implementation of the website.

The web site deployment reduces the cost of parents with regard to folding and other expenses to be assumed by parents of students.

For future research in this area is recommended Incomedia WebSite Tool Evolution II.

KEYWORDS: web site, application, Incomedia Website X5 Evolution 8, institution, software, communication, users, new technologies.

#### RESULTADOS

Tabla 1. Conoce usted la filosofía de la Institución Educativa.

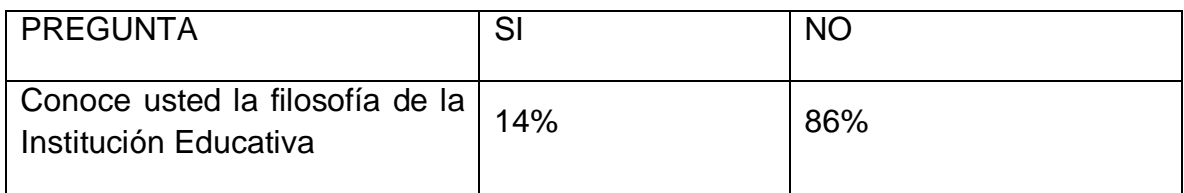

Fuente: Presente Estudio.

Gráfica No. 1. Resultado pregunta 1. ¿Conoce usted la filosofía de la Institución Educativa?

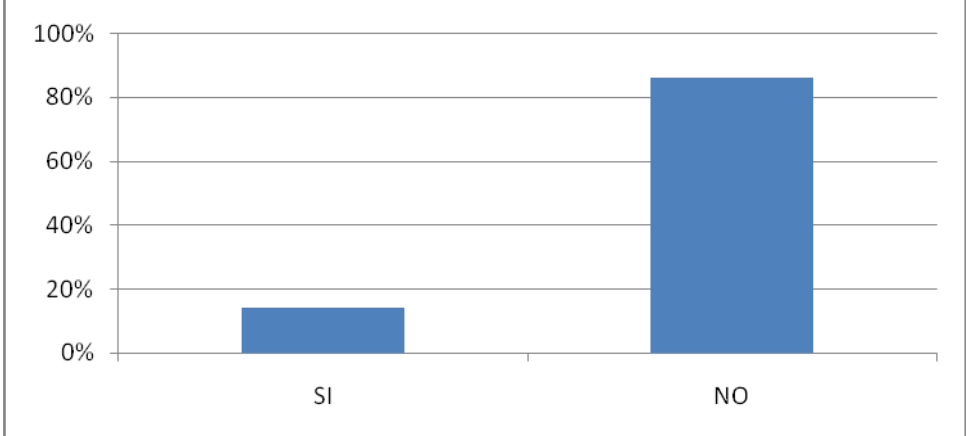

Fuente: Presente estudio.

El 86% de los encuestados manifiesta no conocer la filosofía de la institución; este desconocimiento según los encuestados se debe a la falta de información de la institución hacia la comunidad, mediante alguna herramienta que ellos puedan tener acceso en forma permanente. El 14% que conoce la filosofía de la institución expresaron que tienen este conocimiento por el contacto permanente con la misma, a través de sus actividades hacia el interior de la misma.

Tabla 2. Conoce usted los proyectos que se lideran al interior de la Institución

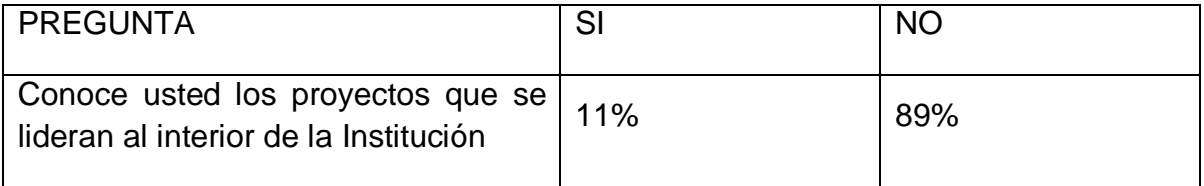

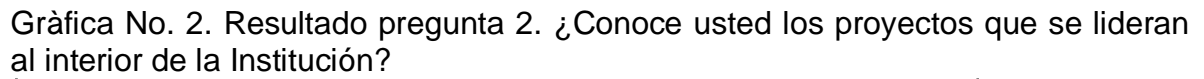

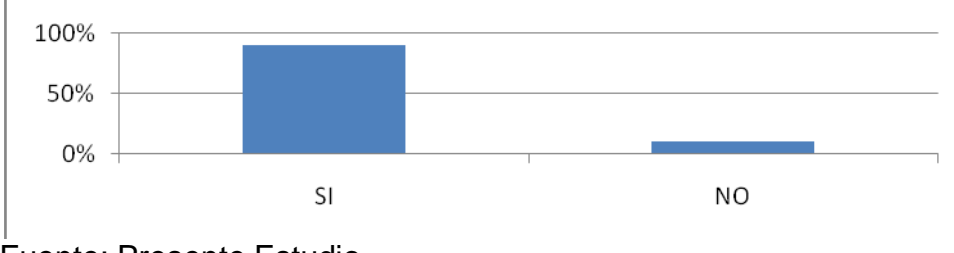

Fuente: Presente Estudio.

El 89% de los miembros de la comunidad educativa de la comunidad Educativa Divino Niño de Tierra Grata no conocen los proyectos que se lideran al interior de la institución, las razones que manifiestan tienen que ver con la falta de mecanismos de la institución en donde la comunidad pueda enterarse de lo que se hace al interior de la misma.

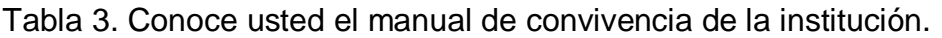

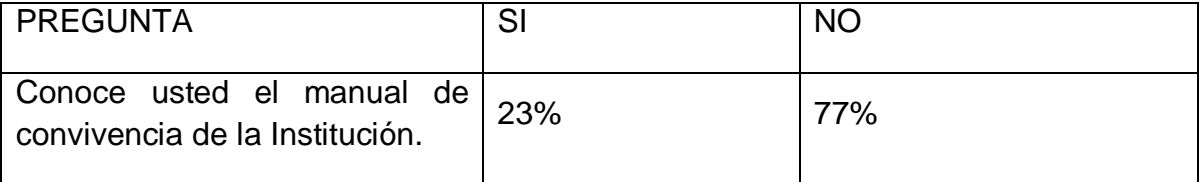

Fuente: Presente Estudio.

Grafica 3. Resultado pregunta 3. ¿Conoce usted el manual de convivencia de la Institución?

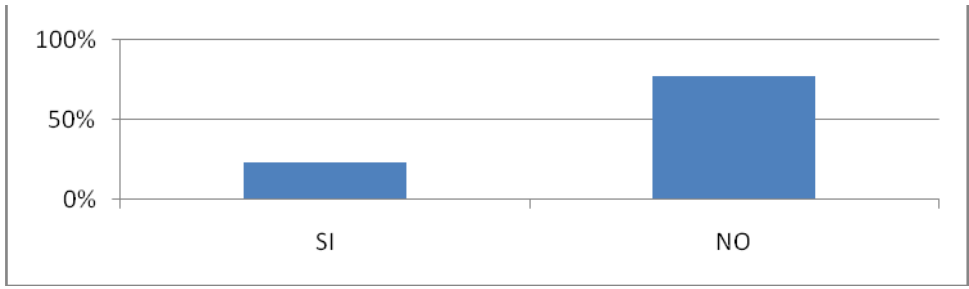

Fuente: Presente estudio.

La información obtenida muestra un bajo nivel del conocimiento del manual de convivencia de la institución; solamente el 23% de los encuestados manifestó conocerlo. Esta situación se puede reflejar en las acciones que presentan la comunidad y que al hacerle el llamado de atención manifiestan que lo que hacen no es incorrecto, el alto desconocimiento del manual aduce la comunidad se da por la falta de contacto e información en la institución.

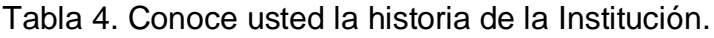

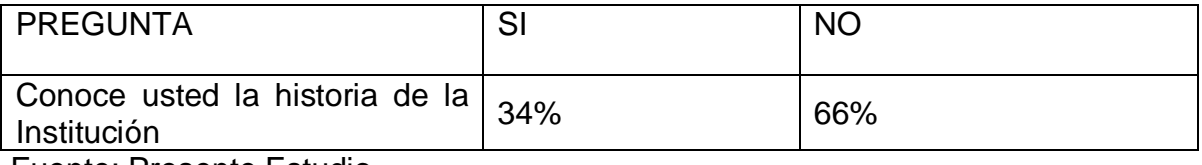

Fuente: Presente Estudio.

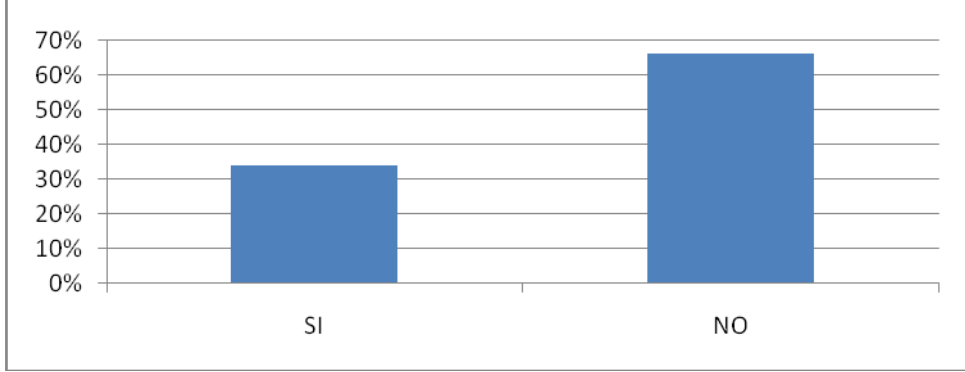

Grafica No. 4. Respuesta pregunta 4. ¿Conoce usted la historia de la Institución?

La población encuestada en su gran mayoría no conoce la historia de la institución educativa, solo un 34% manifiesta que conoce la historia de la institución, esto se debe a la falta de propósito de la institución de empoderar a la comunidad educativa, a través de un intercambio efectivo de su memoria histórica.

Tabla 5. Conoce usted como está constituido el gobierno escolar de la Institución

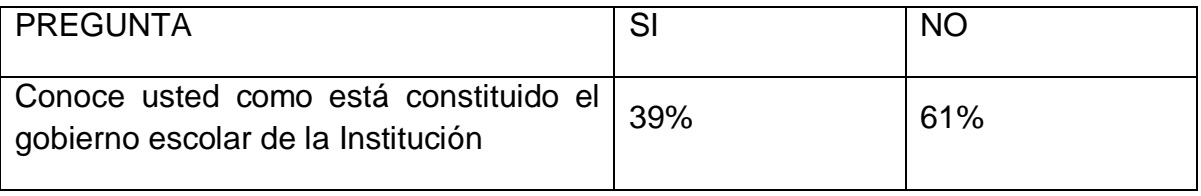

Fuente: Presente estudio.

Gráfica No. 5. Respuesta pregunta 5. ¿Conoce usted como está constituido el gobierno escolar de la Institución?

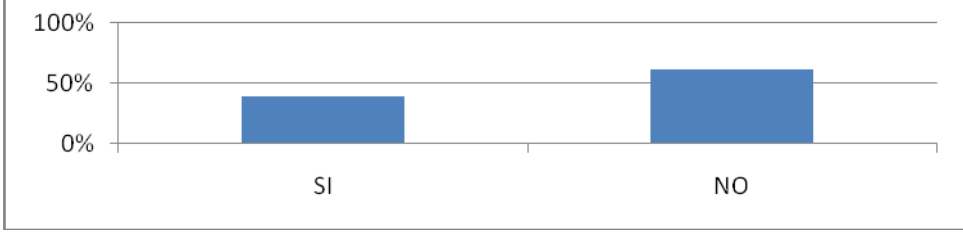

Fuente: Presente estudio.

La tendencia en las respuestas es coincidente con el nivel de participación de la comunidad educativa de la institución, ya que manifiestan el 61% que desconoce como está constituido el gobierno escolar, presentando una tendencia muy similar a las respuestas anterior, en la cual manifiestan que la falta de información o de instrumentos en donde ellos se puedan enterar es el principal argumento del desconocimiento.

#### Tabla 6. Conoce usted que eventos se realizan al interior de la institución

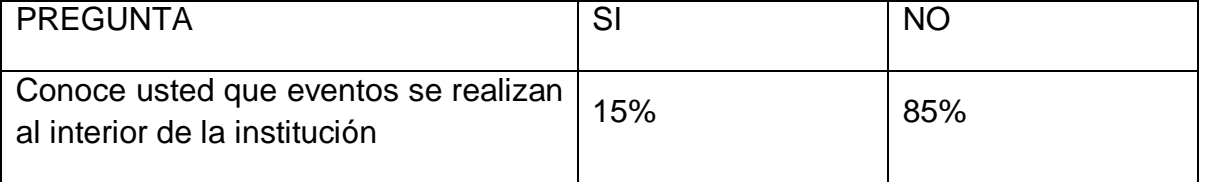

Fuente: Presente Estudio.

Gráfica No. 6. Respuesta pregunta 6. ¿Conoce usted que eventos se realizan al interior de la institución?

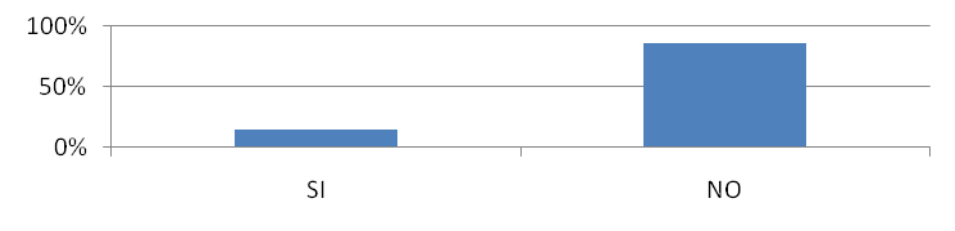

Fuente: Presente estudio.

Los resultados a esta pregunta muestran que un 85% de la comunidad desconoce los eventos que realiza la institución; esto refleja el bajo nivel de participación en los programas que se realizan al interior de la institución. El 15% de los encuestados que contestaron positivamente, están informados por el interés personal y, de estar preguntando permanentemente, porque los estudiantes poco informan a sus padres y la institución no utiliza otros medios para informar.

Tabla 7. Considera usted que un sitio web ayudaría a informar a la comunidad en general acerca de quiénes somos y que hacemos en la institución.

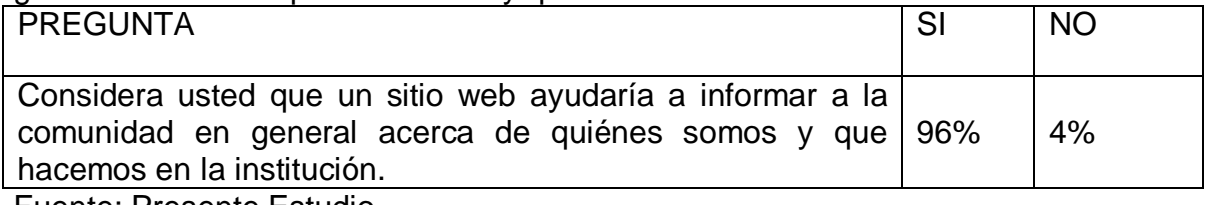

Fuente: Presente Estudio.

Gráfica No. 7. Respuesta pregunta 7. ¿Considera usted que un sitio web ayudaría a informar a la comunidad en general acerca de quiénes somos y que hacemos en la institución?

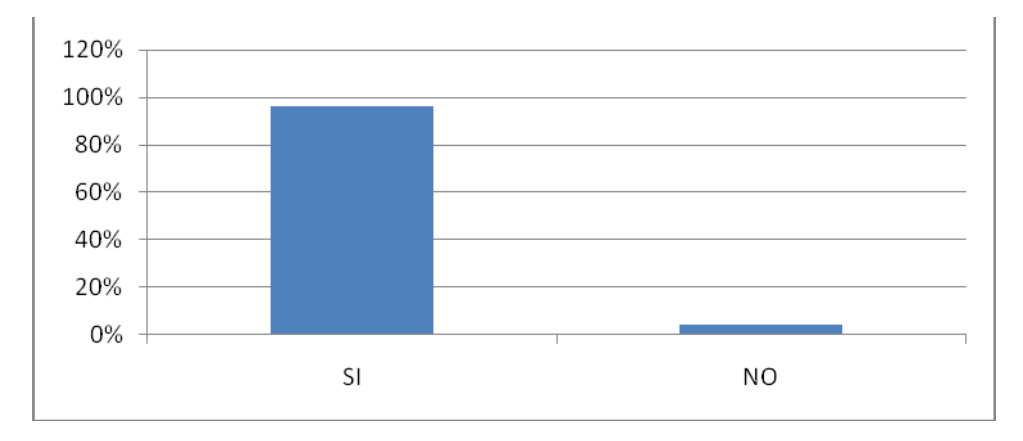

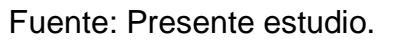

Ante la pregunta un alto porcentaje de los encuestados, el 96% responde afirmativamente al hecho que el sitio web, sería de gran ayuda en el proceso de información y participación de la comunidad educativa, por lo que manifiestan su apoyo a que este estudio realice la implementación del sitio web en la institución, como un gran logro y avance en el empoderamiento de la comunidad con su institución.

4.3.4 Evidencia del diseño.

Mapa de Contenido

Gráfica No. 8. Mapa de contenido

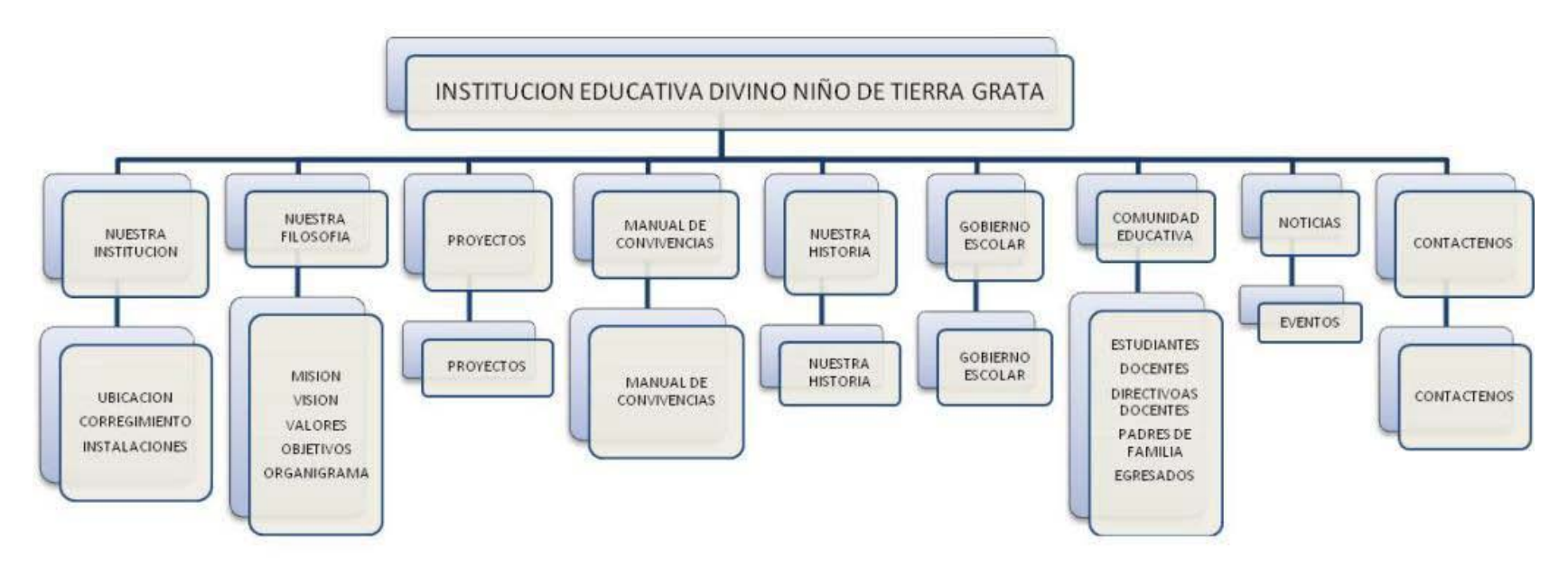

Descripción del sitio. El sitio web está diseñado en Incomedia Website X5 Evolution 8 y consta de 20 páginas clasificadas en 10 grupos así:

Página Principal

Grupo de Páginas Nuestra Institución

Grupo de Páginas Nuestra Filosofía

Página Proyectos

Página Manual de convivencia

Página Nuestra historia

Página Gobierno escolar

Grupo de Páginas Comunidad educativa

Página Noticias

Página Contáctenos

La primera página denominada principal contiene el lema de la institución y el escudo.

El segundo es un grupo de páginas denominado Nuestra Institución.

El sitio web proporciona esta información que, salvo algunos datos lógicamente permanentes, es una información cambiante y que se actualiza de manera continuada.

Esta información básica va dirigida a futuros alumnos de nuestro centro, sus padres, comunidad educativa o público en general. Como digo, debe ser una información actualizada y con los vínculos suficientes para que se pueda producir el contacto desde ese mismo sitio web y a través del correo electrónico, por ejemplo, con las personas que forman parte del equipo directivo del centro, o del profesorado en general.

Una página trata sobre la ubicación geográfica de la institución, la siguiente sobre el corregimiento mostrándose una foto de una maqueta del corregimiento y una página que presenta una variedad de fotos de las instalaciones de la institución.

El siguiente grupo está conformado por Nuestra Filosofía, en el se dan a conocer aspectos como la misión, visión, valores, objetivos y el organigrama.

La siguiente página presenta los proyectos más importantes que se lideran en la institución tales como el de educación sexual, medio ambiente, entre otros.

La siguiente página contiene el manual de convivencia, dando a conocer a la comunidad aspectos como los derechos, deberes de los estudiantes y docentes entre otras cosas.

La siguiente página presenta una historia completa de la institución desde sus orígenes hasta la actualidad.

La siguiente página da a conocer la conformación del gobierno escolar y como está reglamentado según la ley.

El siguiente grupo está conformado por la comunidad educativa, la cual presenta unas páginas donde se dan a conocer los estudiantes y i perfil, los docentes y sus perfil, los directivos docentes y su perfil, los padres de familias y los egresados, y en todos estos se muestra un mosaico de fotos para dar a conocer mejor cada uno.

La siguiente página da a conocer las noticias en la que se muestran los eventos más importantes al interior de la institución, tales como festivales, primeras comuniones, jornadas deportivas, ferias de la ciencias entre otras. Y, finalmente una página de contáctenos para que pueda escribir al correo de la institución, cualquier cosa de desee opinar.

#### Mapa de Navegación

#### Gráfica No. 9. Mapa de Navegación

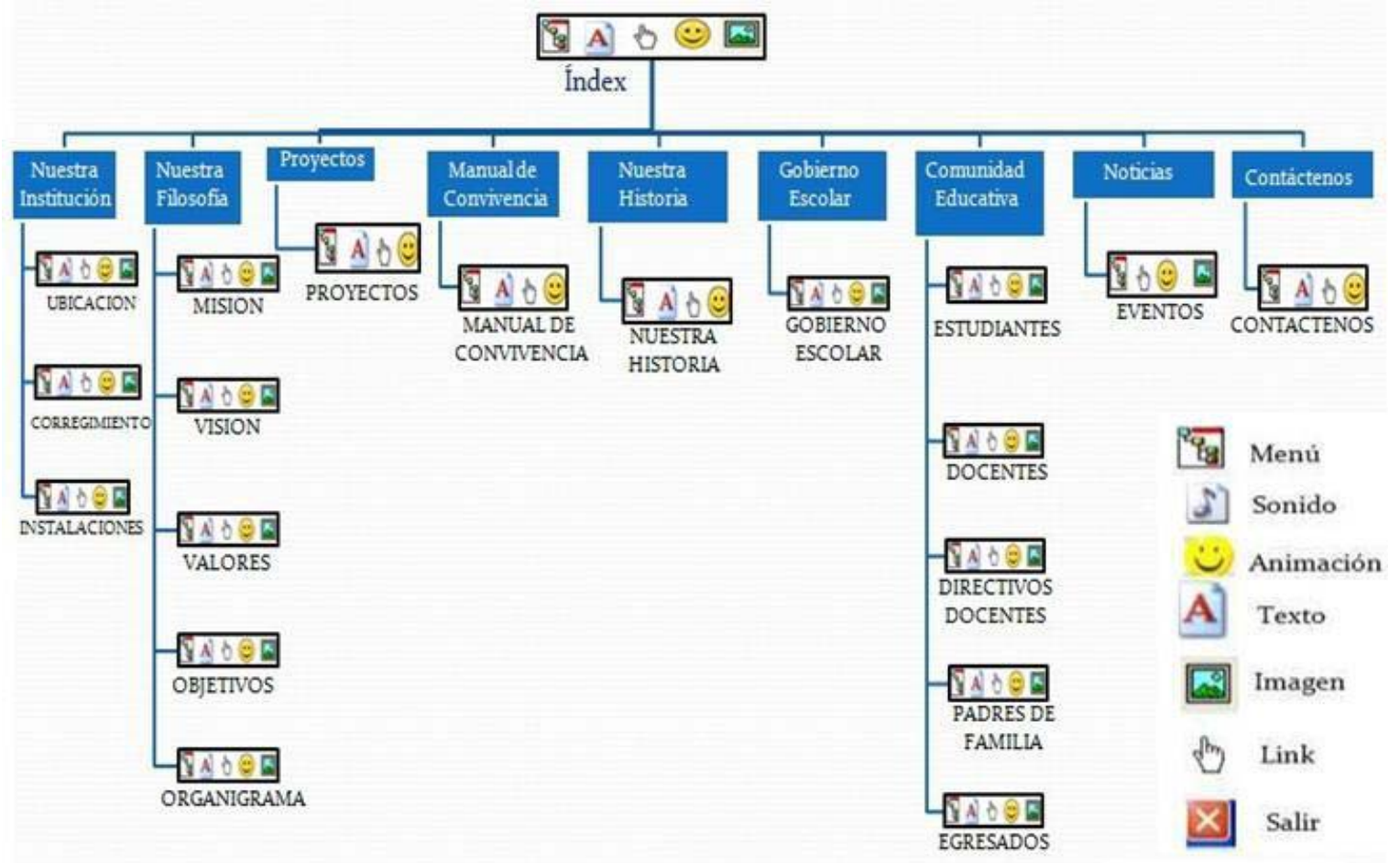

#### Diseño de Interfaces y Guiones

Figura 1. Interfaz 1. Principal

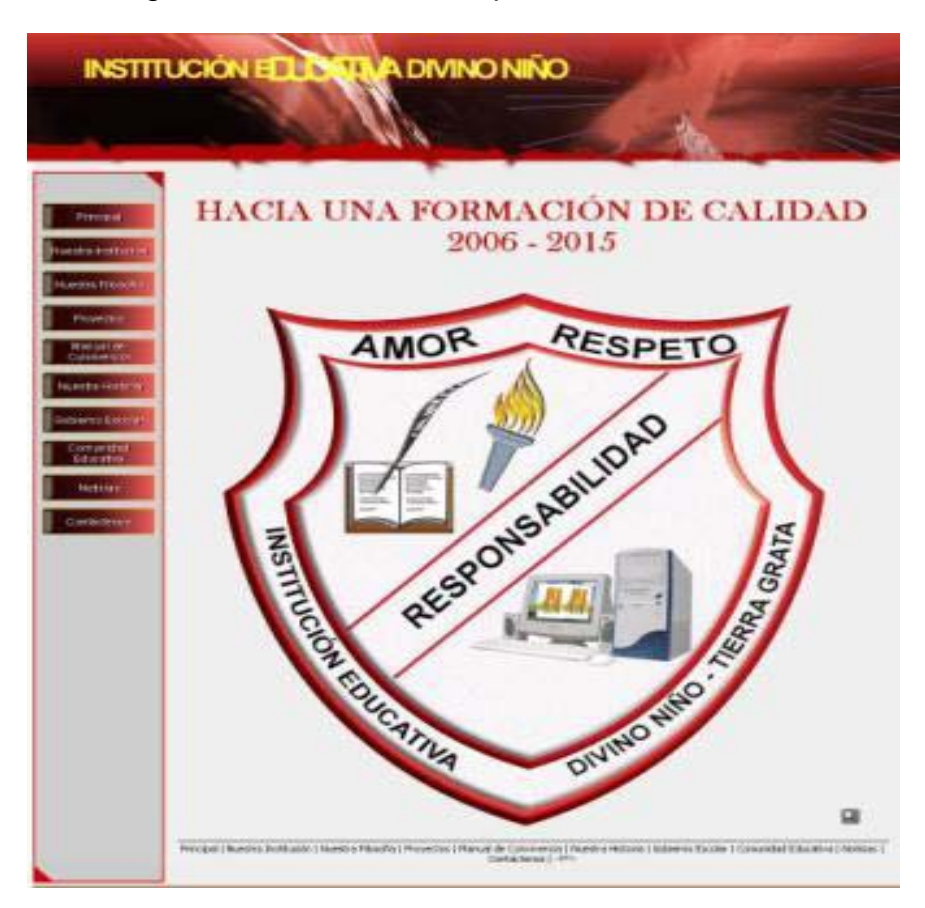

#### Tabla 8. Guion de Interfaz Nº 1. Principal

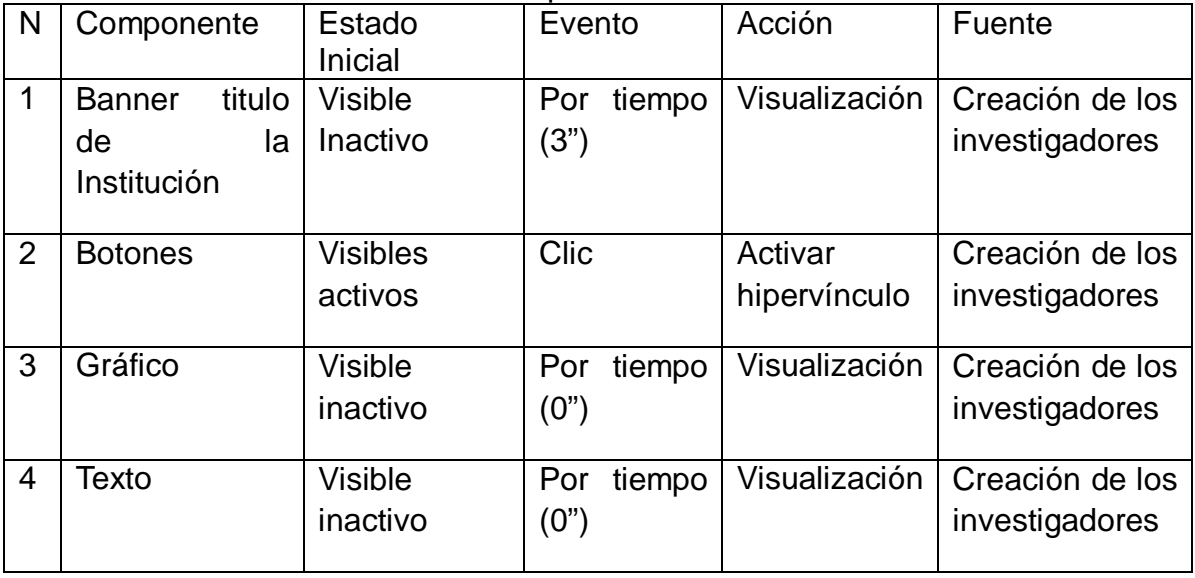

# Figura 2. Interfaz 2. Ubicación

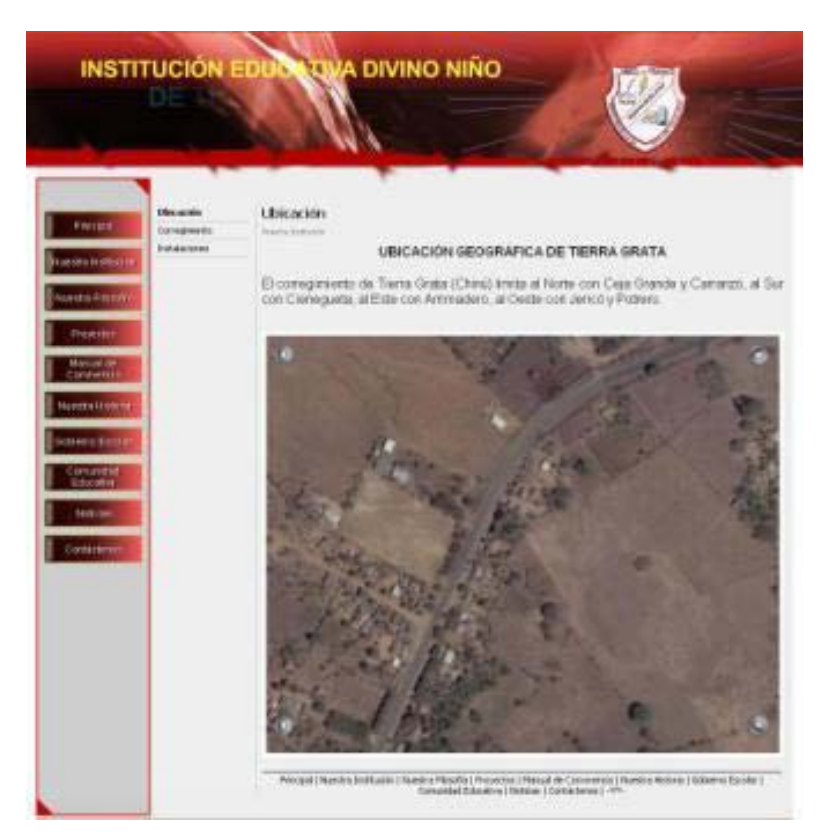

Tabla 9. Guion de Interfaz Nº 2. Ubicación

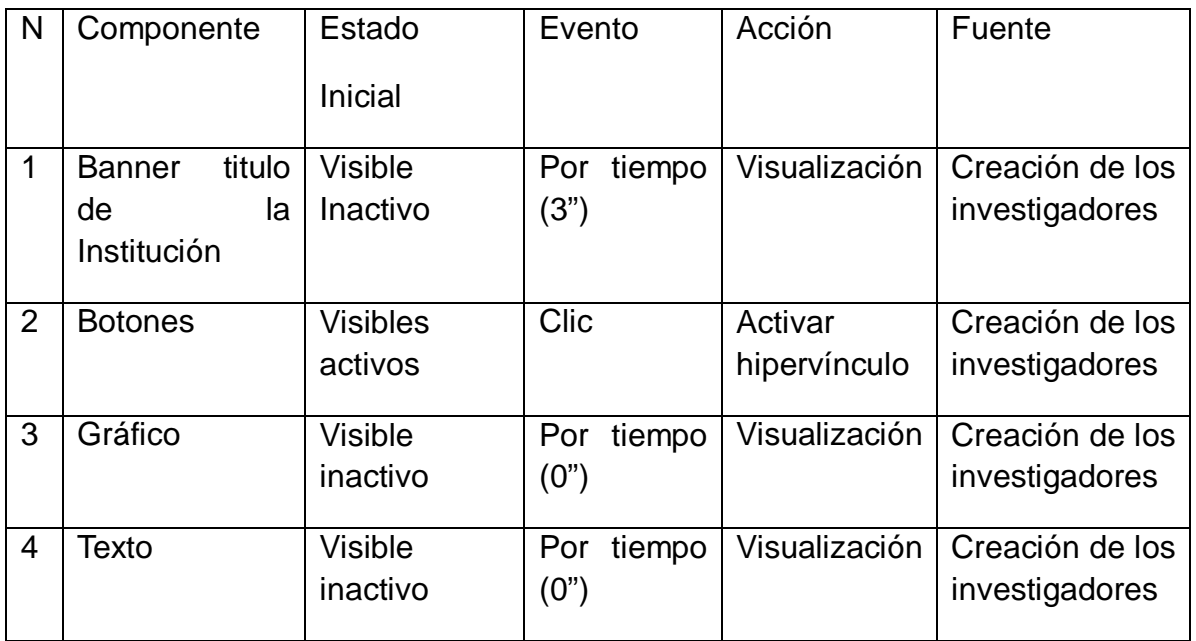

Presente estudio.

# **INSTITUCIÓN** A DIVINO NIÑO **DE TIERRA ITA** Corregimiento Bertin **HEROGRAPIA** El consignments de Tierra Orata, según reformación de luis mondones, en regado por amayo: como .El Tigo, .El Tribio, La Majagia y may poten els consignments el Cantrario por el la guerdario del mariano de mayo de la regio

# Figura 3. Interfaz 3. Corregimiento

#### Tabla 10. Guion de Interfaz Nº 3. Corregimiento

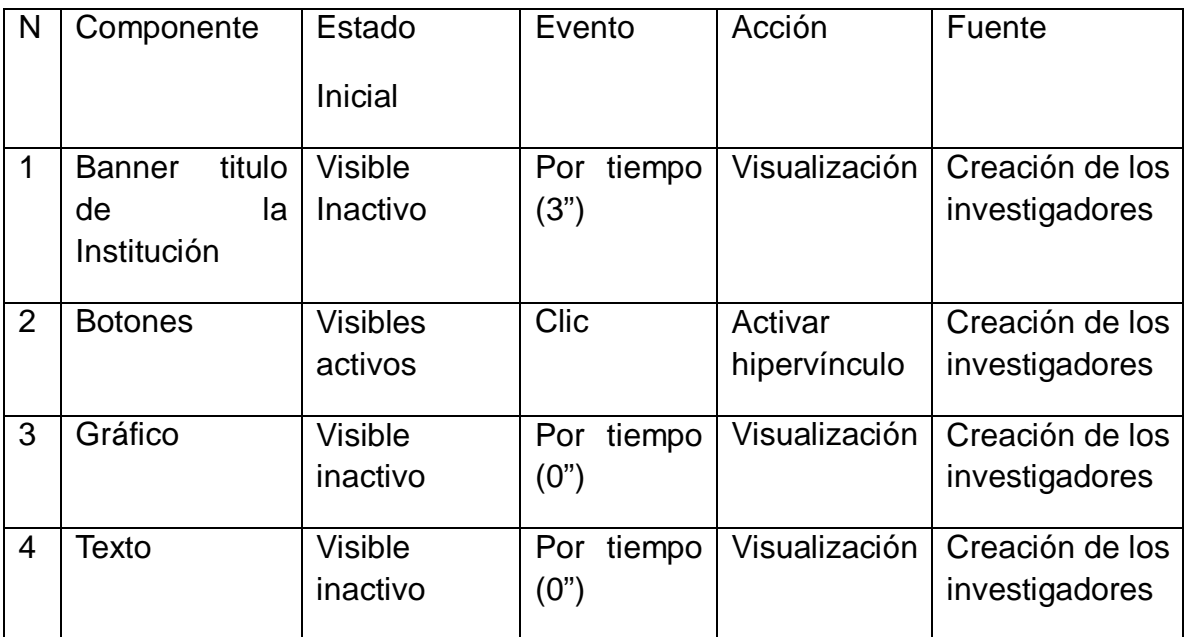

# Figura 4. Interfaz 4. Instalaciones

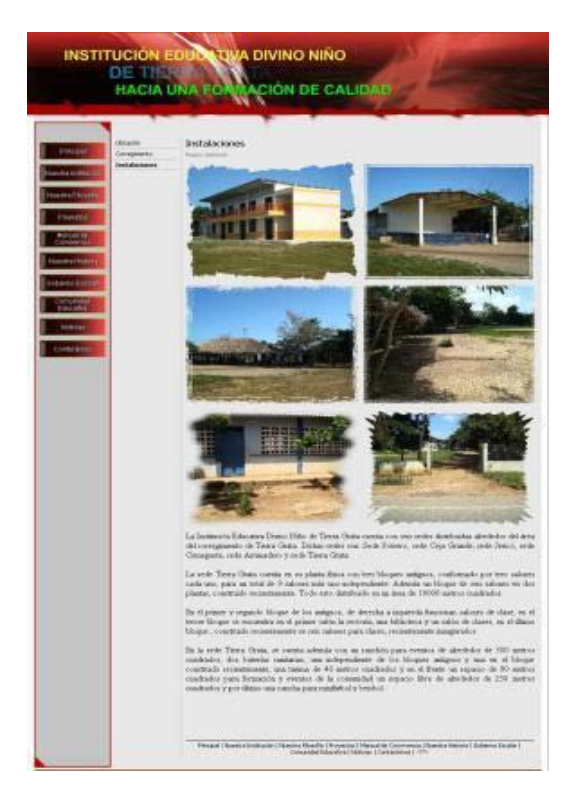

Tabla 11. Guion de Interfaz Nº 4. Instalaciones

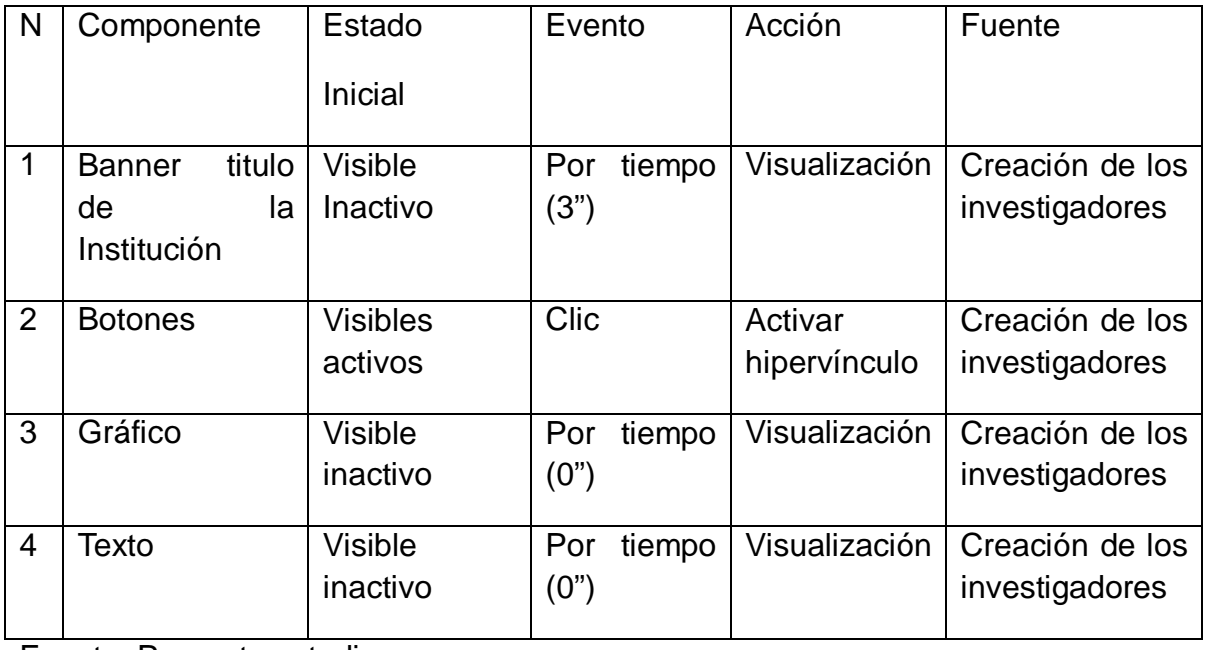

#### Figura 5. Interfaz 5. Misión

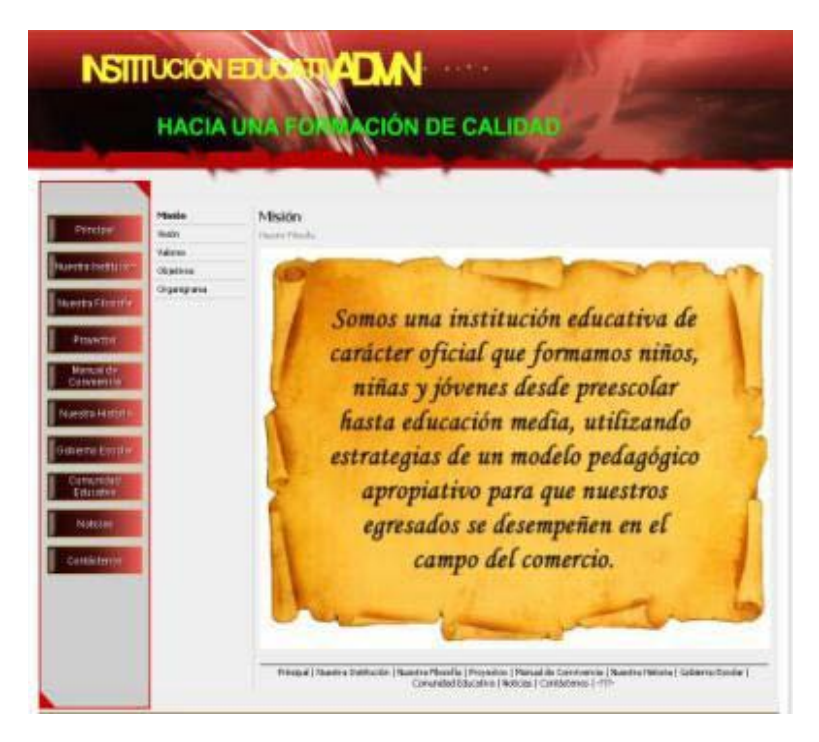

#### Tabla 12. Guion de Interfaz Nº 5. Misión

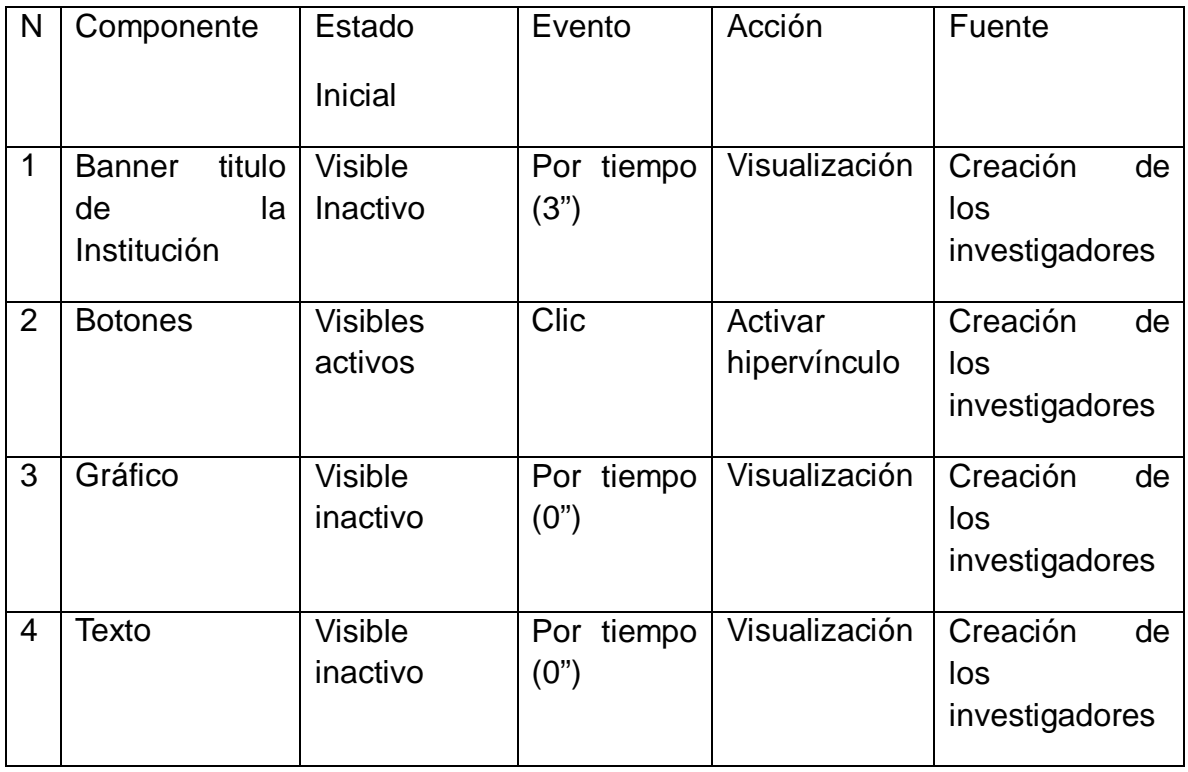

#### Figura 6. Interfaz 6. Visión

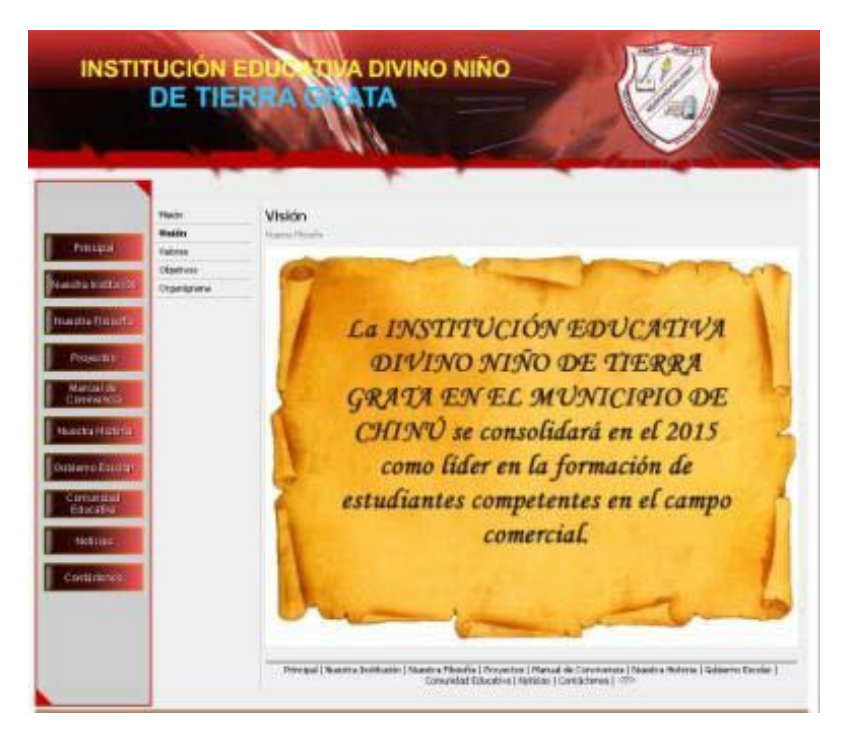

### Tabla 13. Guion de Interfaz Nº 6. Visión

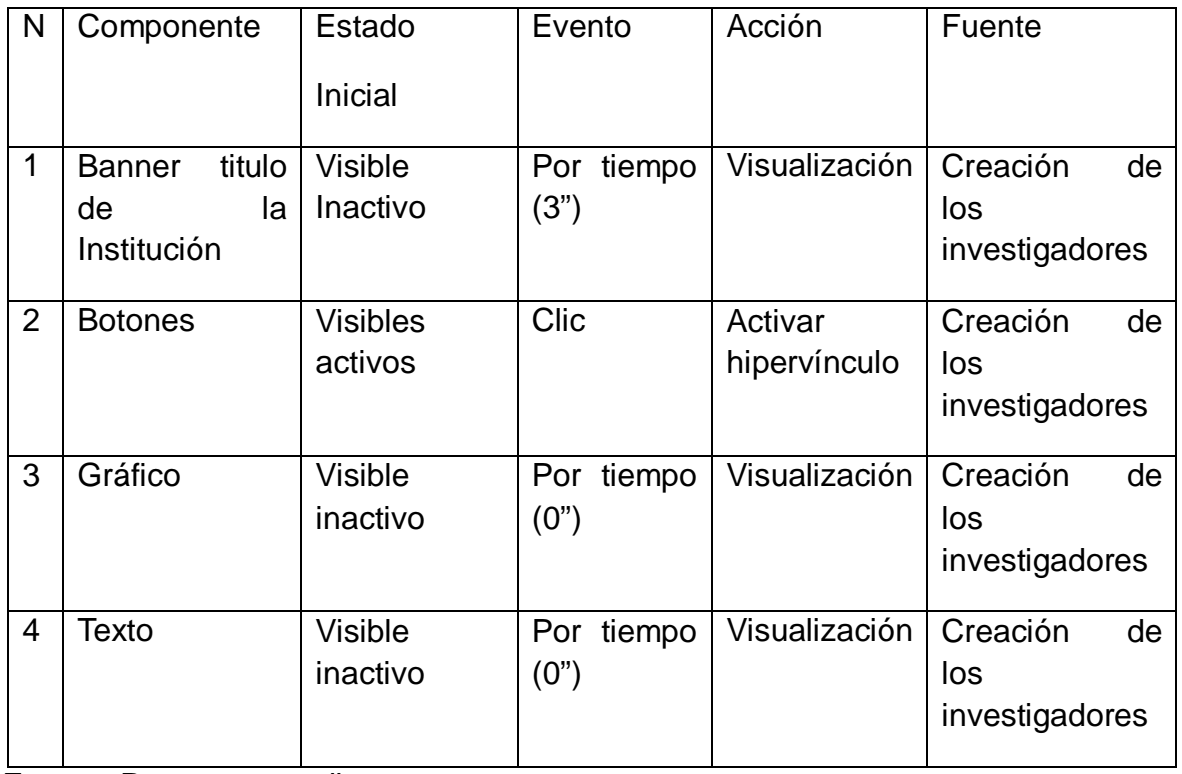

#### Figura 7. Interfaz 7. Valores

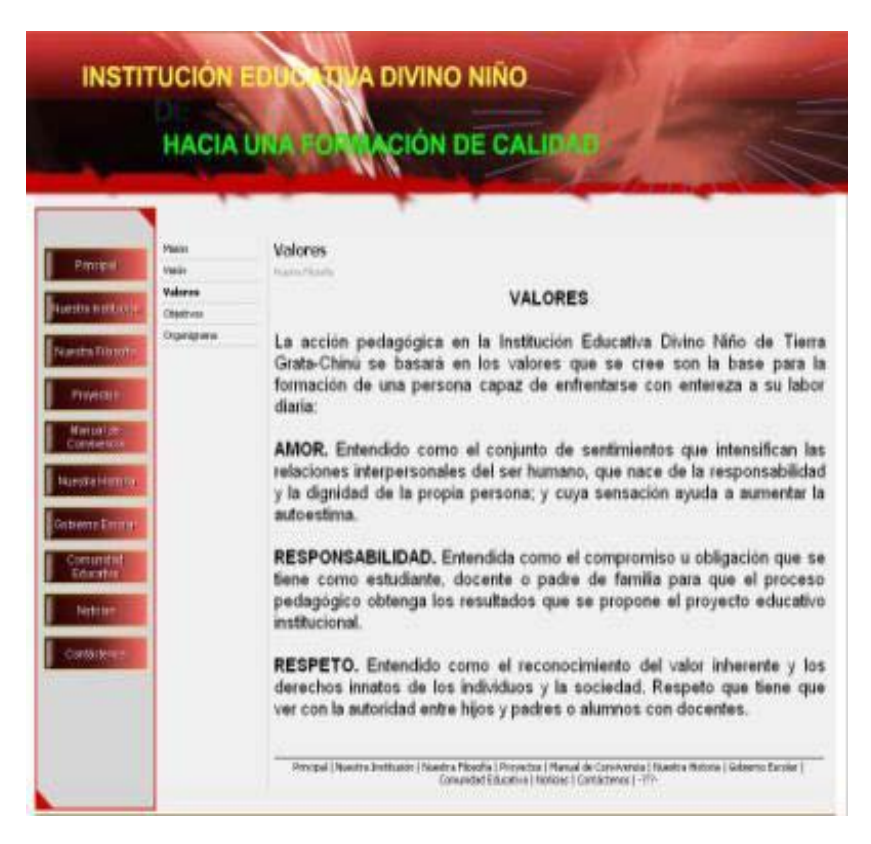

#### Tabla 14. Guion de Interfaz Nº 7. Valores

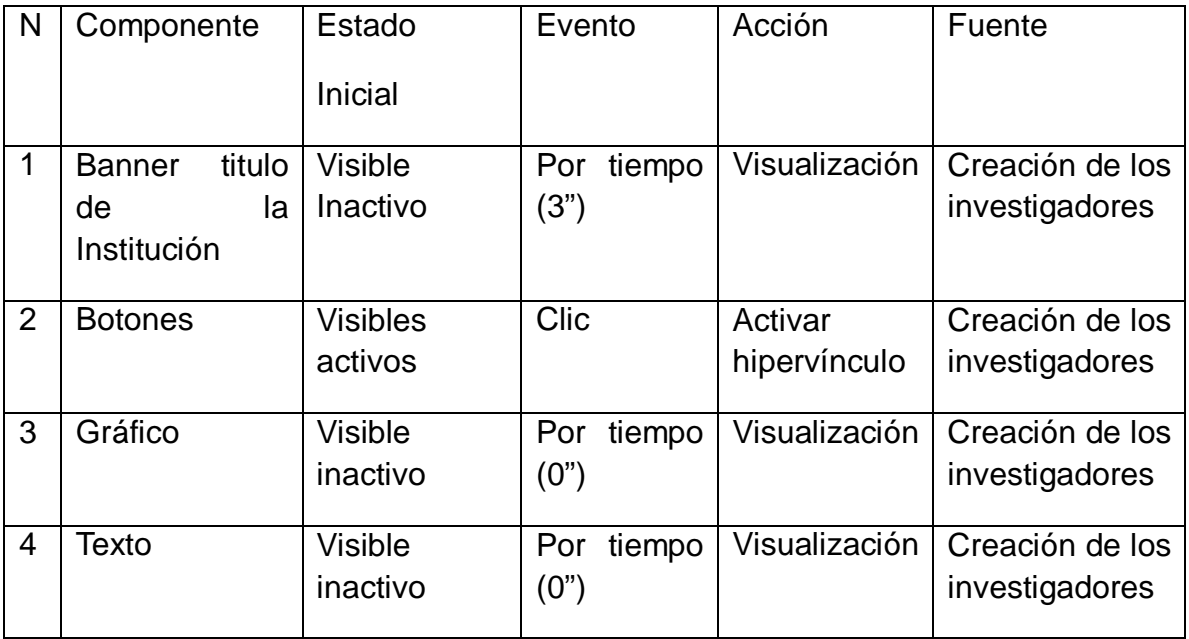

#### Figura 8. Interfaz 8. Objetivos

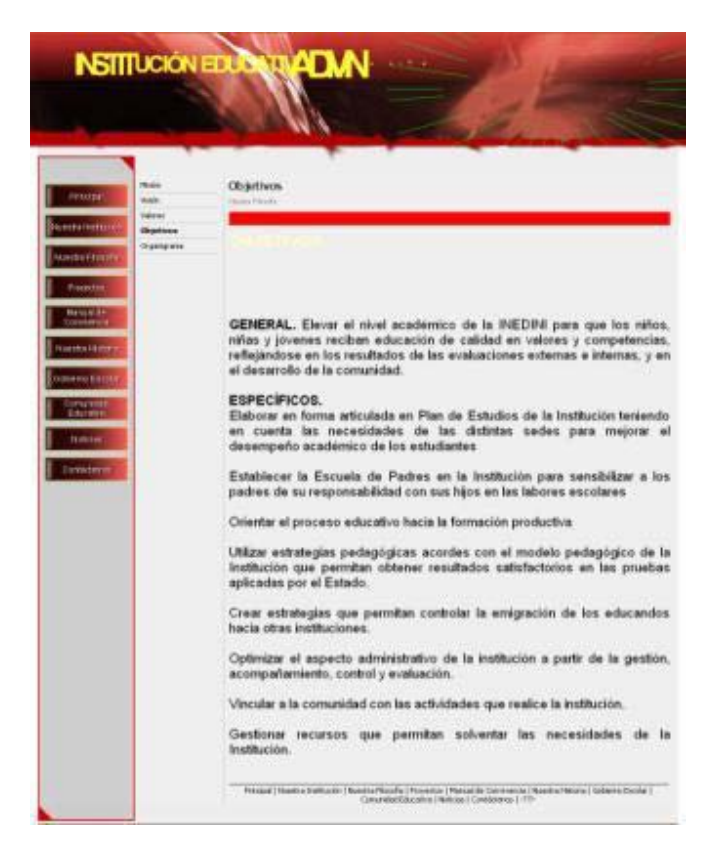

Tabla 15. Guion de Interfaz Nº 8. Objetivos

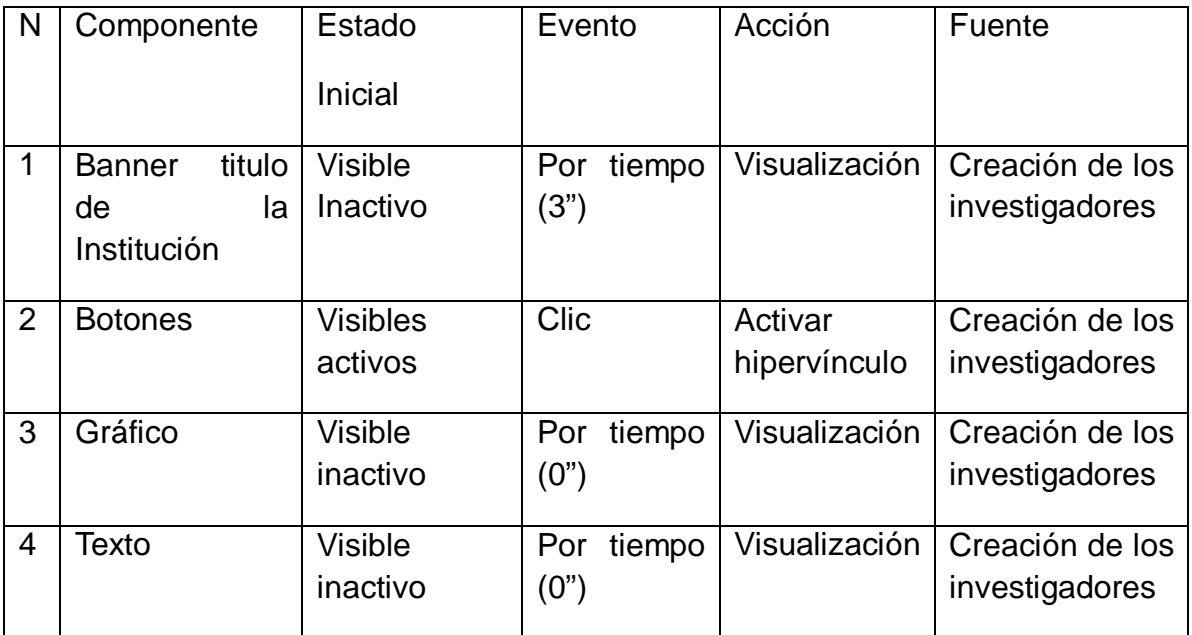

Figura 9. Interfaz 9. Organigrama

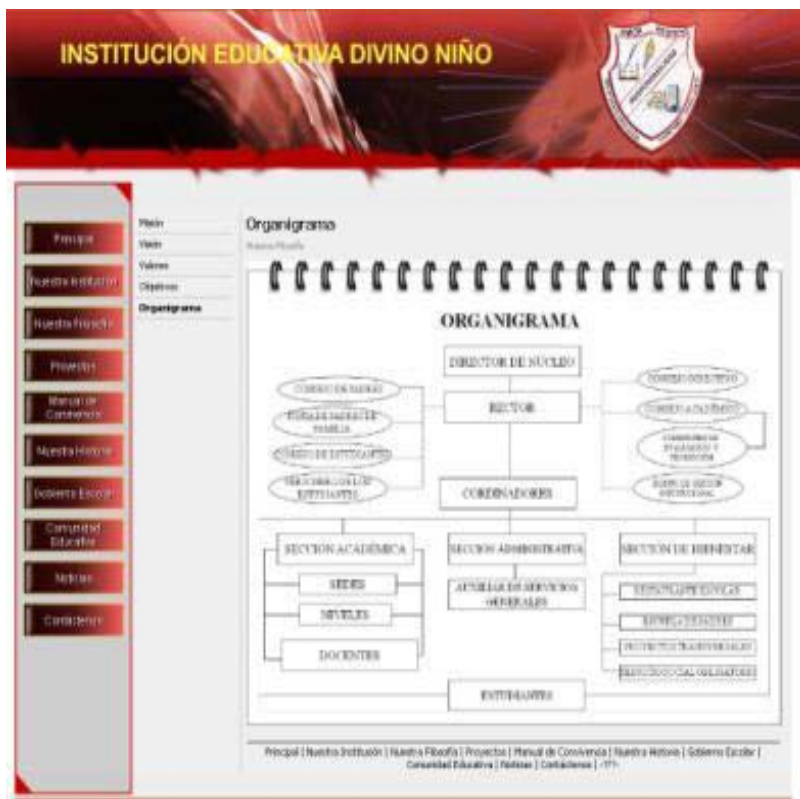

Tabla 16. Guion de Interfaz Nº 9. Organigrama

| N           | Componente                                         | Estado<br>Inicial          | Evento                | Acción                  | Fuente                            |
|-------------|----------------------------------------------------|----------------------------|-----------------------|-------------------------|-----------------------------------|
| $\mathbf 1$ | titulo<br><b>Banner</b><br>la<br>de<br>Institución | <b>Visible</b><br>Inactivo | tiempo<br>Por<br>(3") | Visualización           | Creación de los<br>investigadores |
| 2           | <b>Botones</b>                                     | <b>Visibles</b><br>activos | Clic                  | Activar<br>hipervínculo | Creación de los<br>investigadores |
| 3           | Gráfico                                            | <b>Visible</b><br>inactivo | tiempo<br>Por<br>(0") | Visualización           | Creación de los<br>investigadores |
| 4           | Texto                                              | <b>Visible</b><br>inactivo | tiempo<br>Por<br>(0") | Visualización           | Creación de los<br>investigadores |

#### Figura 10. Interfaz 10. Proyectos

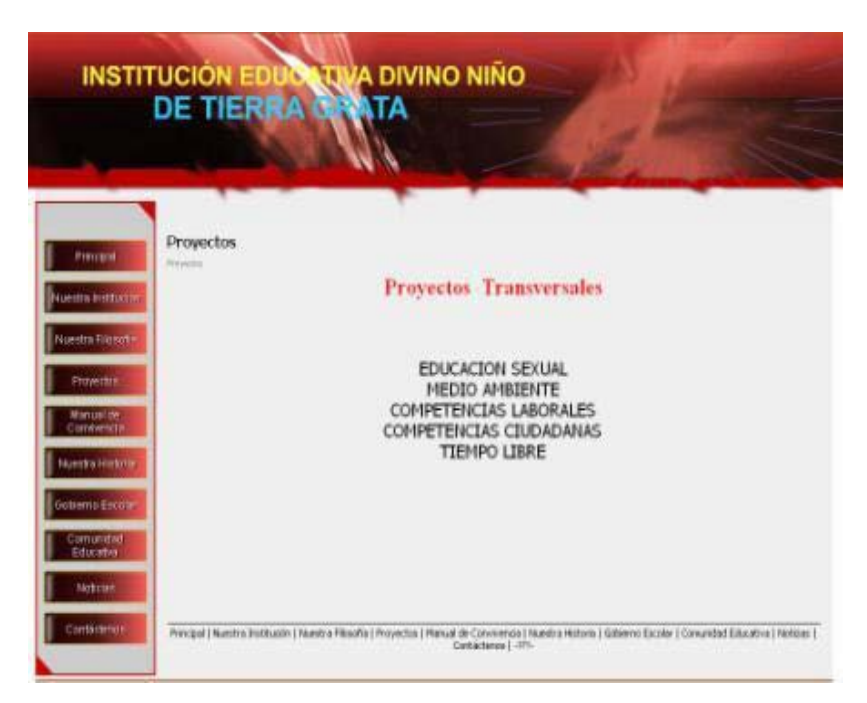

# Tabla 17. Guion de Interfaz Nº 10. Proyectos

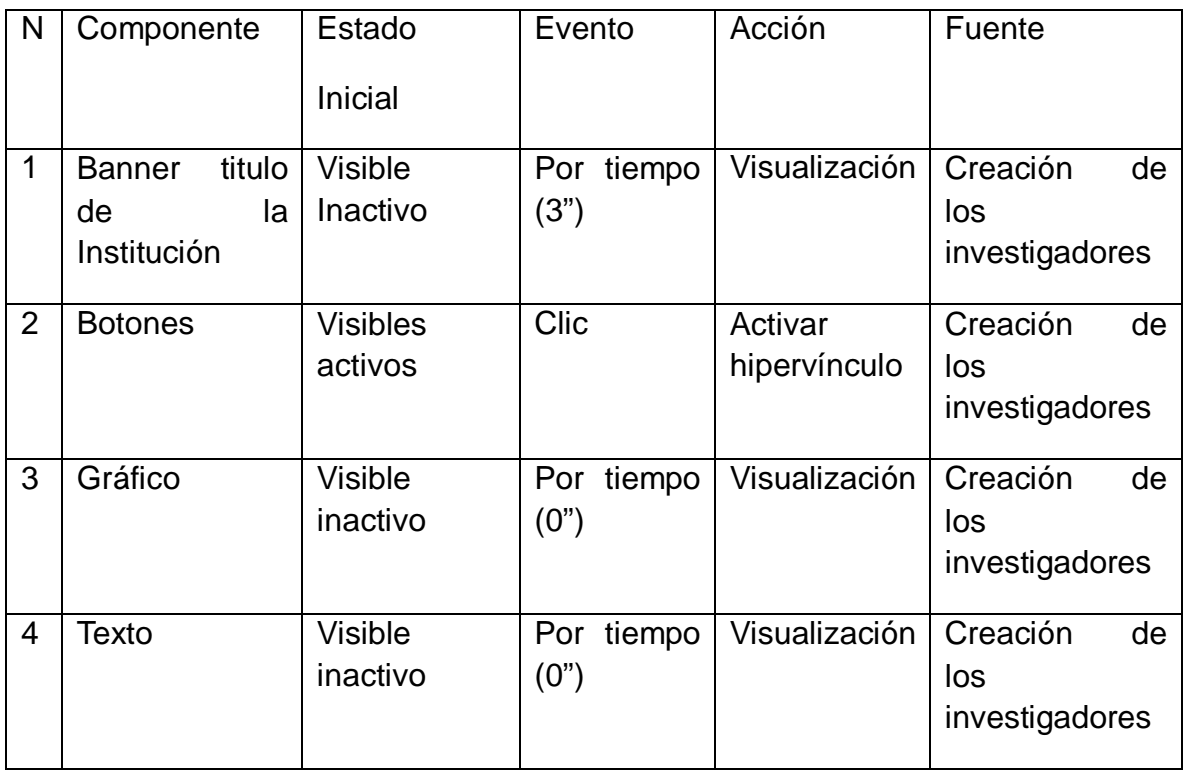

#### Figura 11. Interfaz 11. Manual de Convivencia

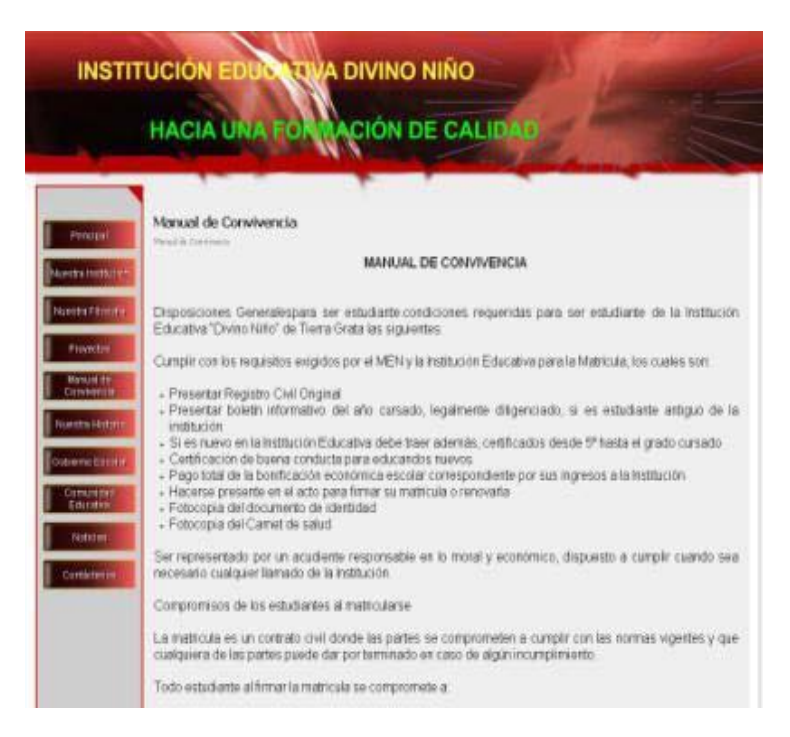

#### Tabla 18. Guion de Interfaz Nº 11. Manual de Convivencia

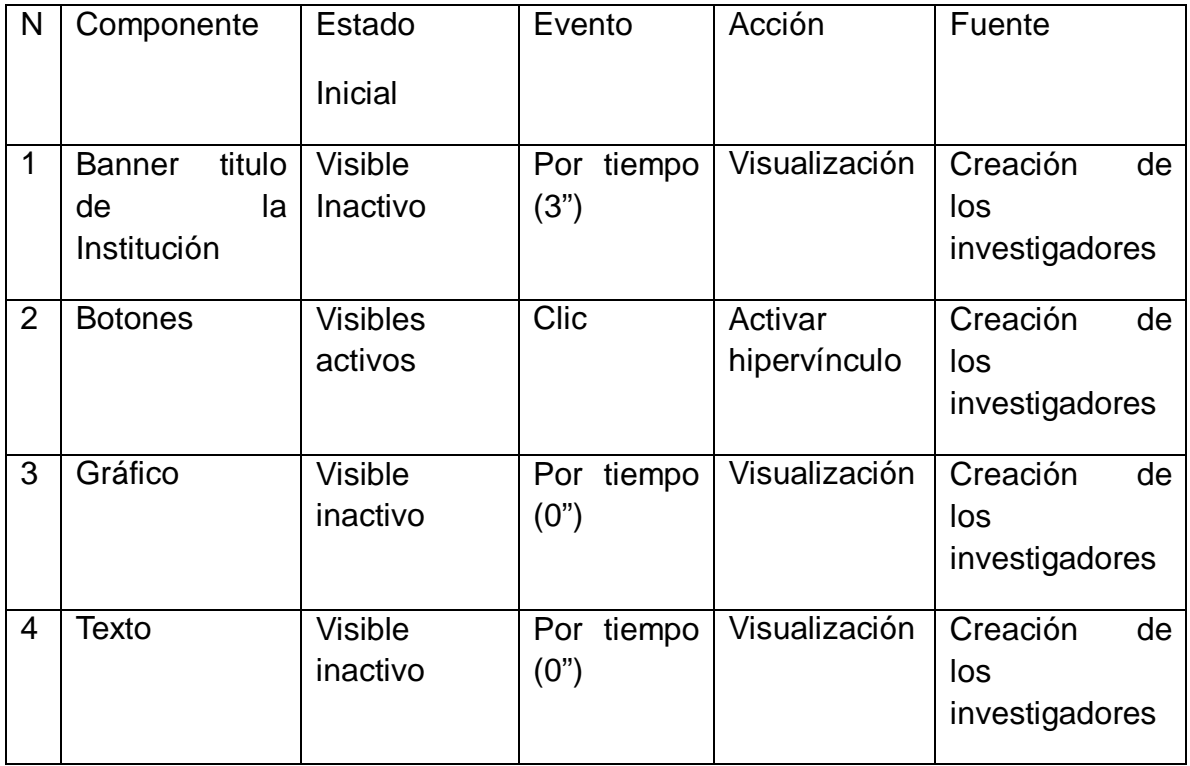

#### Figura 12. Interfaz 12. Nuestra Historia

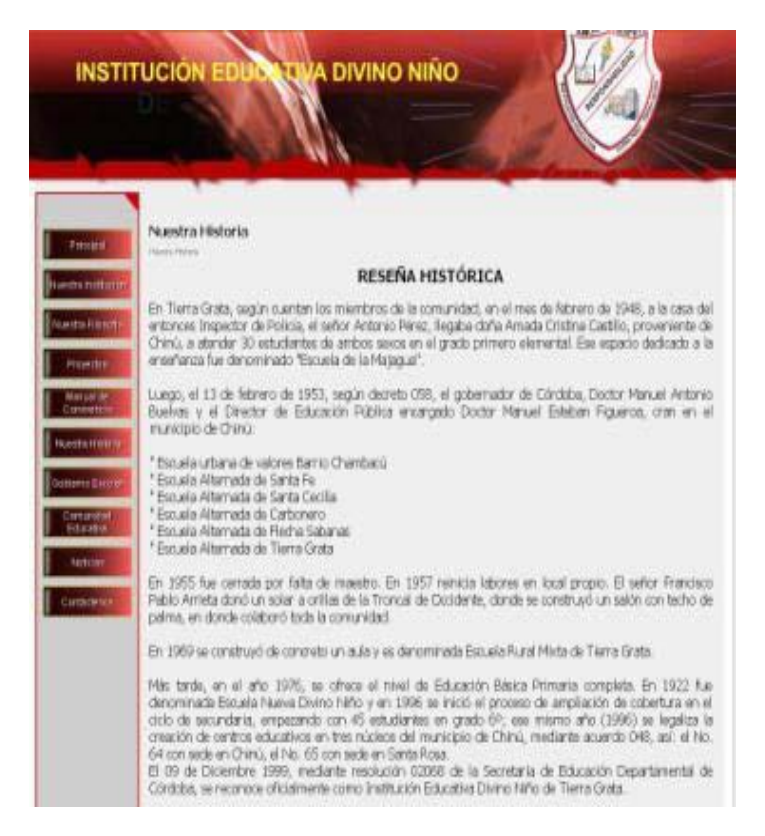

#### Tabla 19. Guion de Interfaz Nº 12. Nuestra Historia

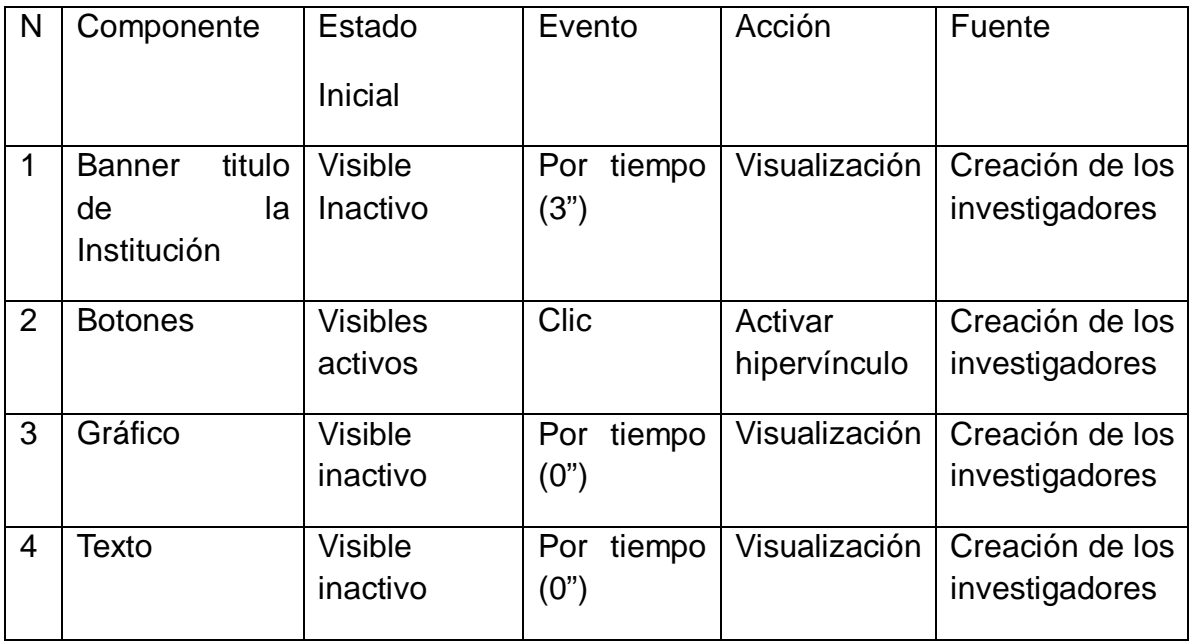

# Figura 13. Interfaz 13. Gobierno Escolar

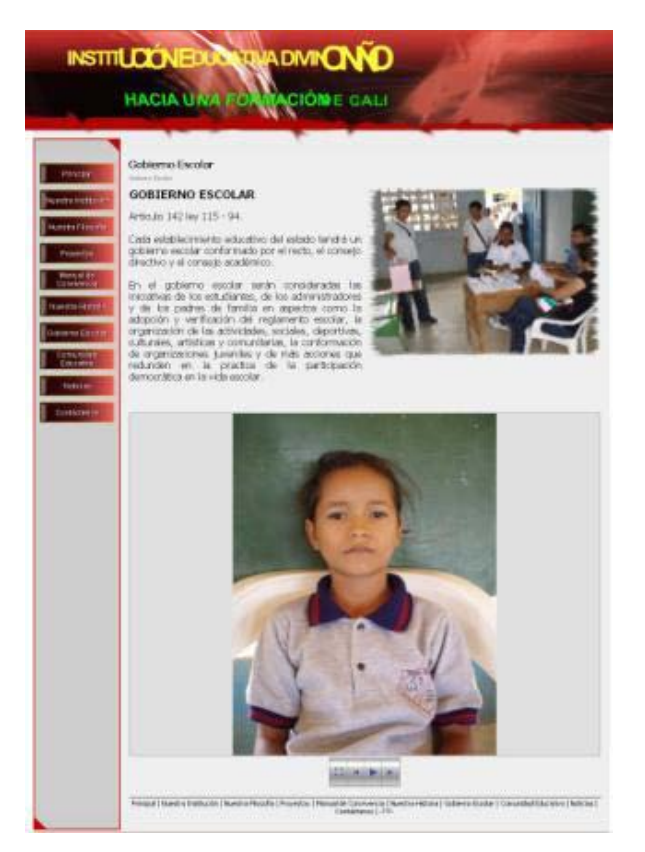

Tabla 20. Guion de Interfaz Nº 13 Gobierno Escolar

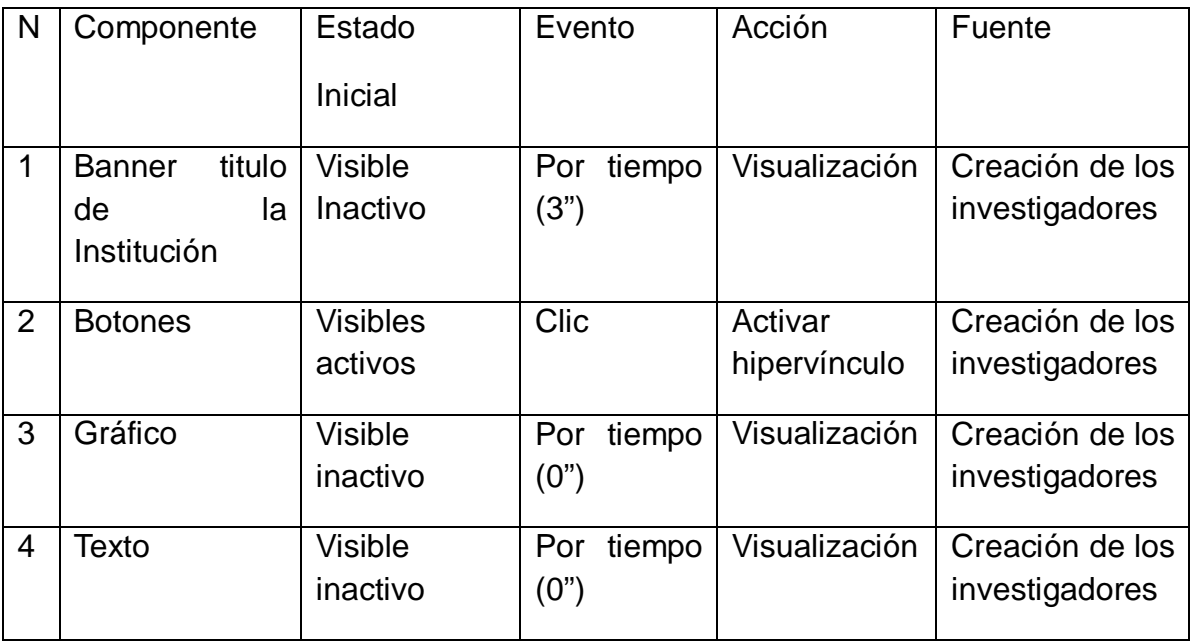

# Figura 14. Interfaz 14. Estudiantes

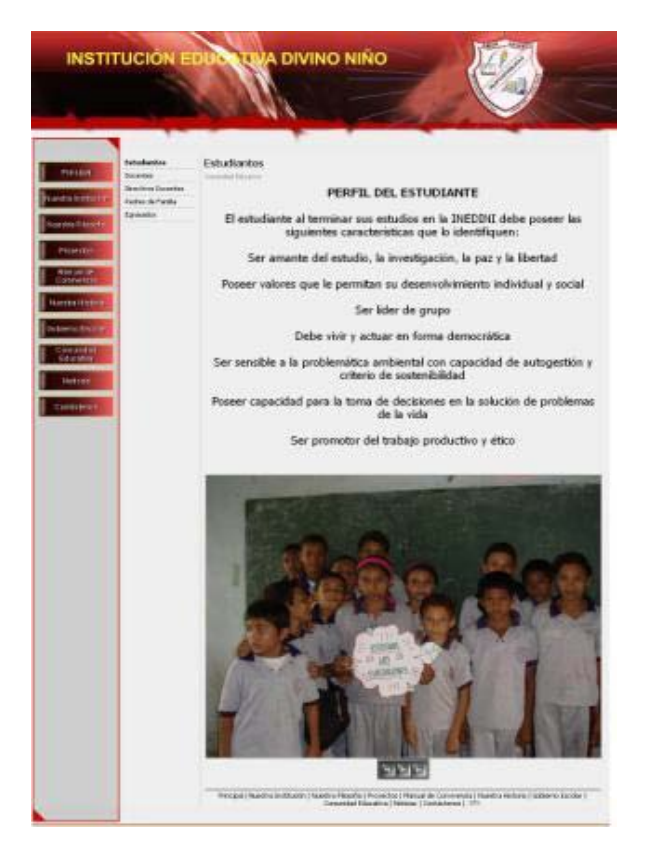

Tabla 21. Guion de Interfaz Nº 14. Estudiantes

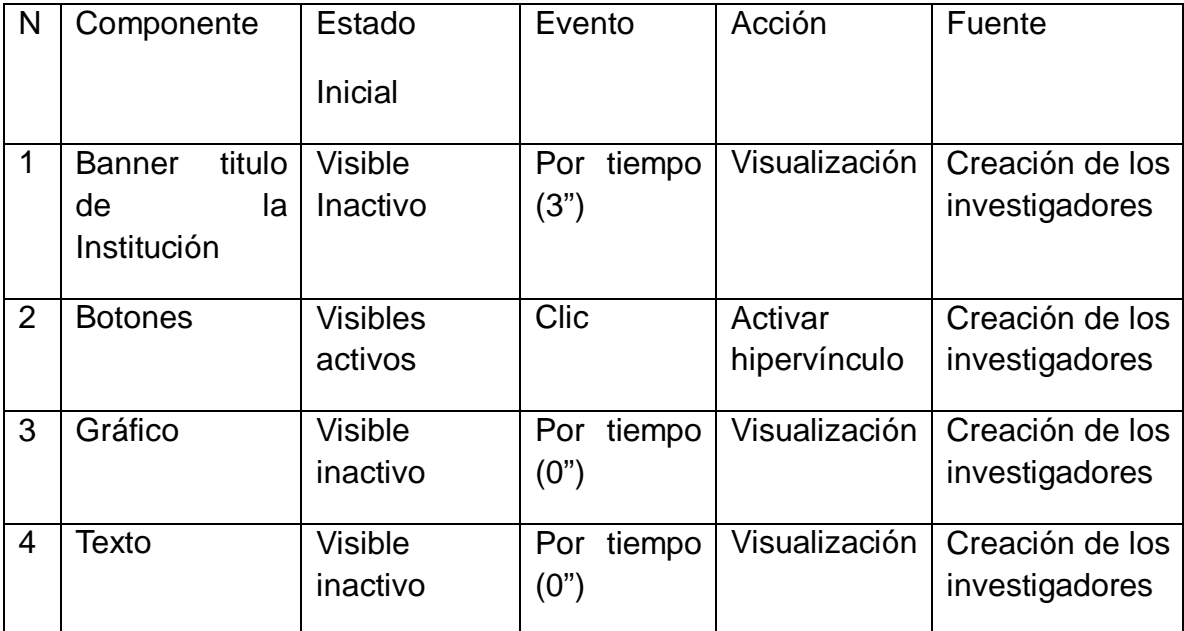

#### Figura 15. Interfaz 15. Docentes

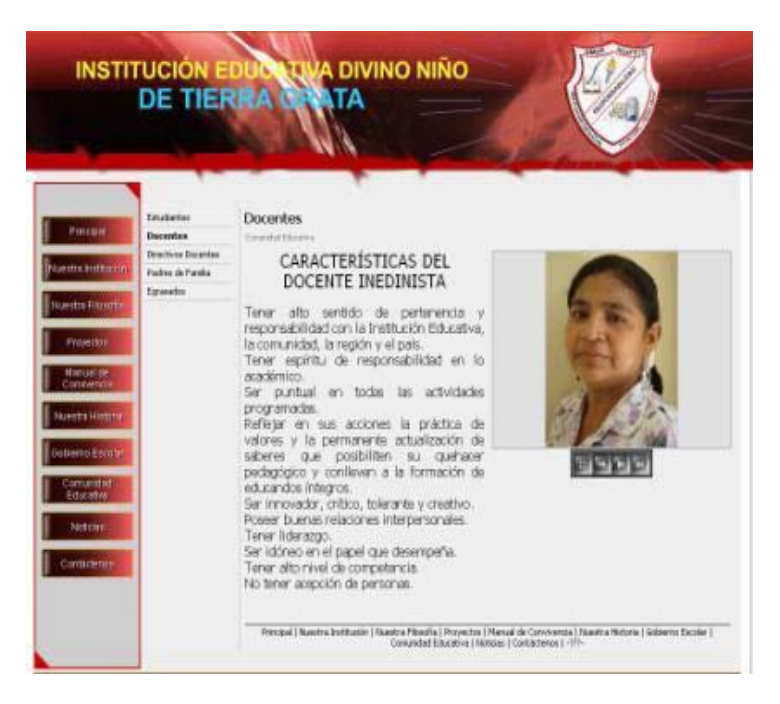

#### Tabla 22. Guion de Interfaz Nº 15 Docentes

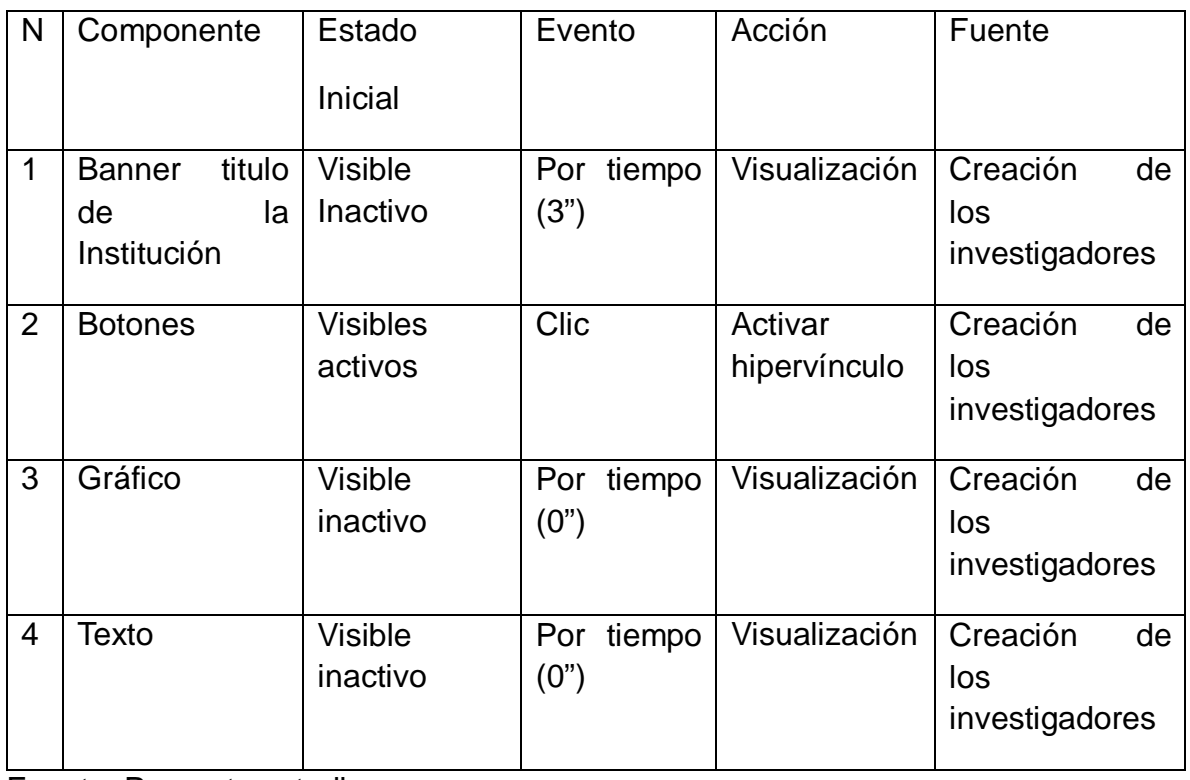

# Figura 16. Interfaz 16. Directivos Docentes

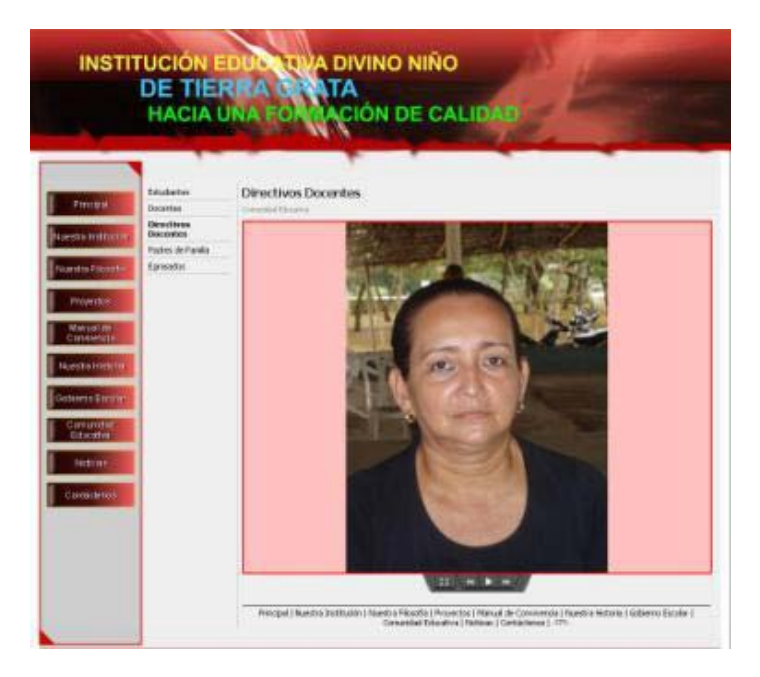

Tabla 23. Guion de Interfaz Nº 16. Directivos Docentes

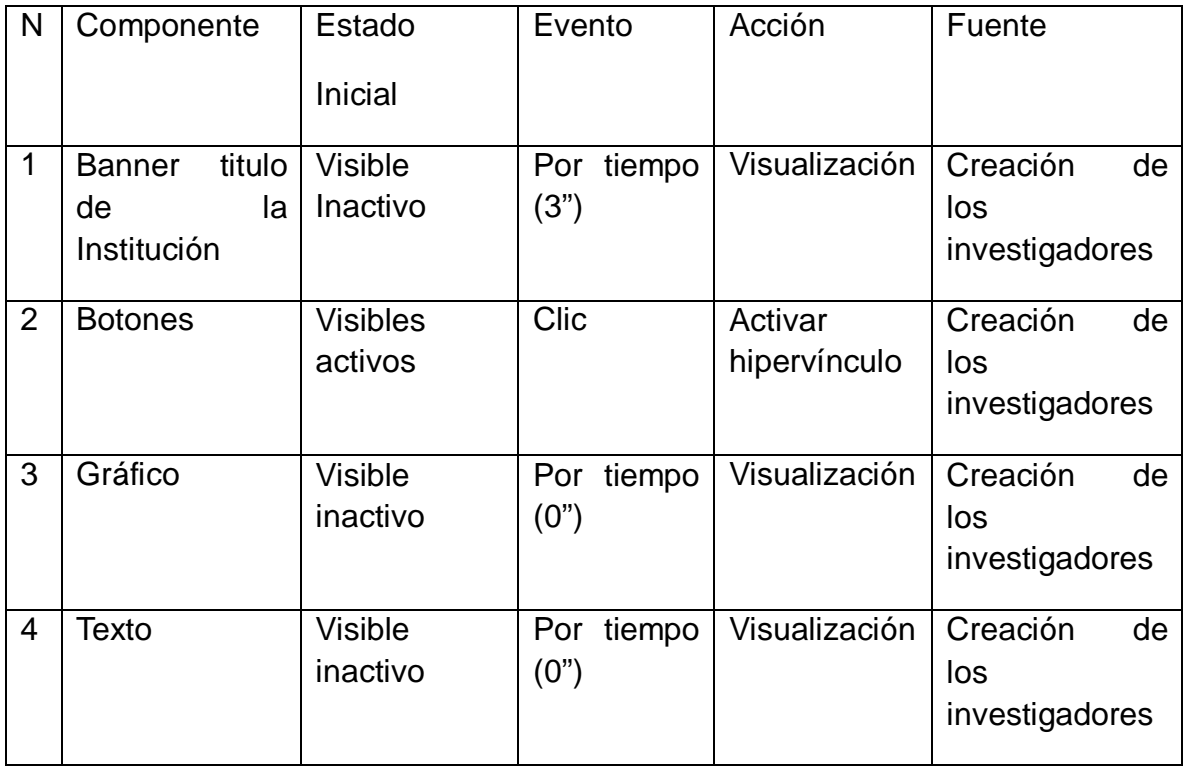

# Figura 17. Interfaz 17. Padres de Familia

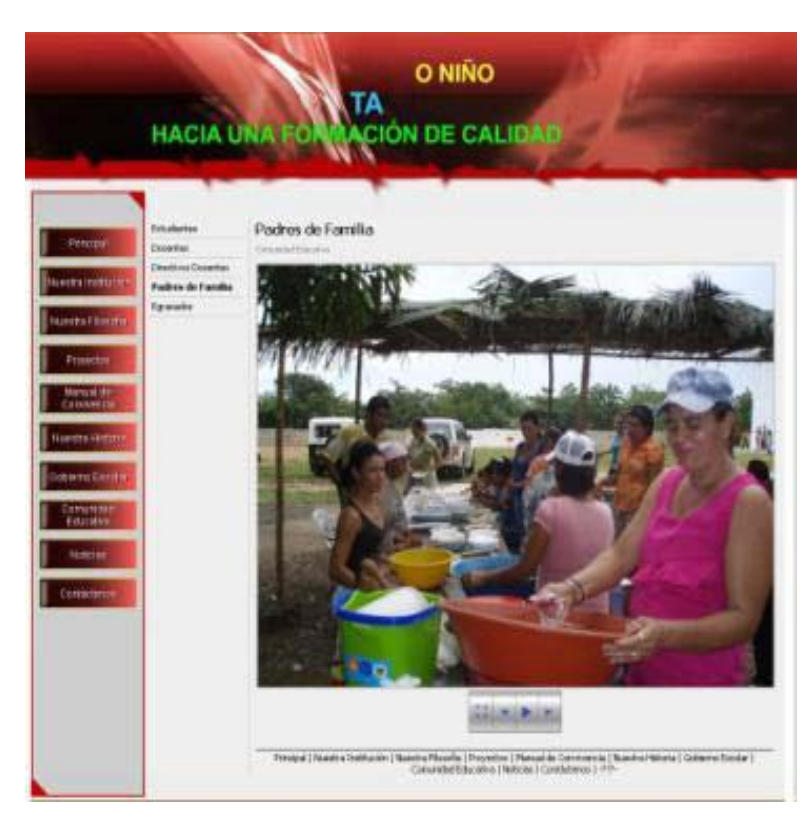

Tabla 24. Guion de Interfaz Nº 17. Padres de Familia

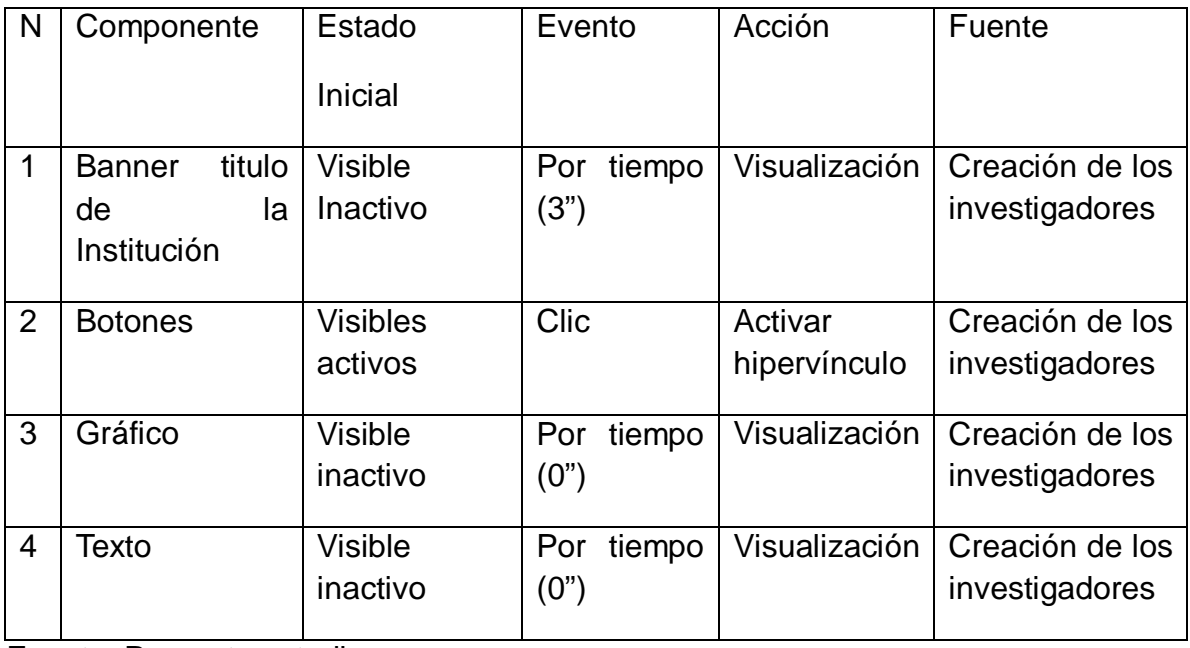

# Figura 18. Interfaz 18. Egresados

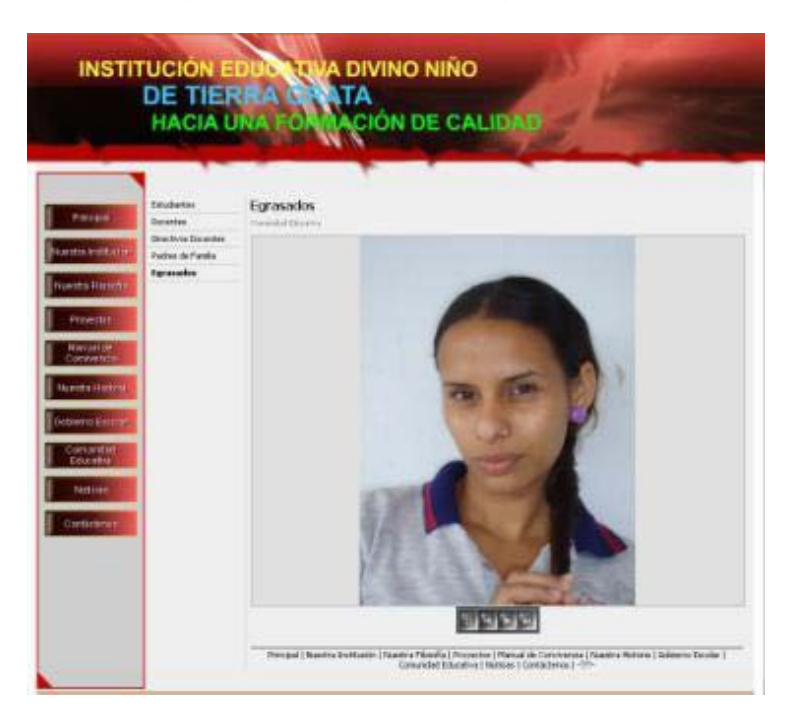

# Tabla 25. Guion de Interfaz Nº 18. Egresados

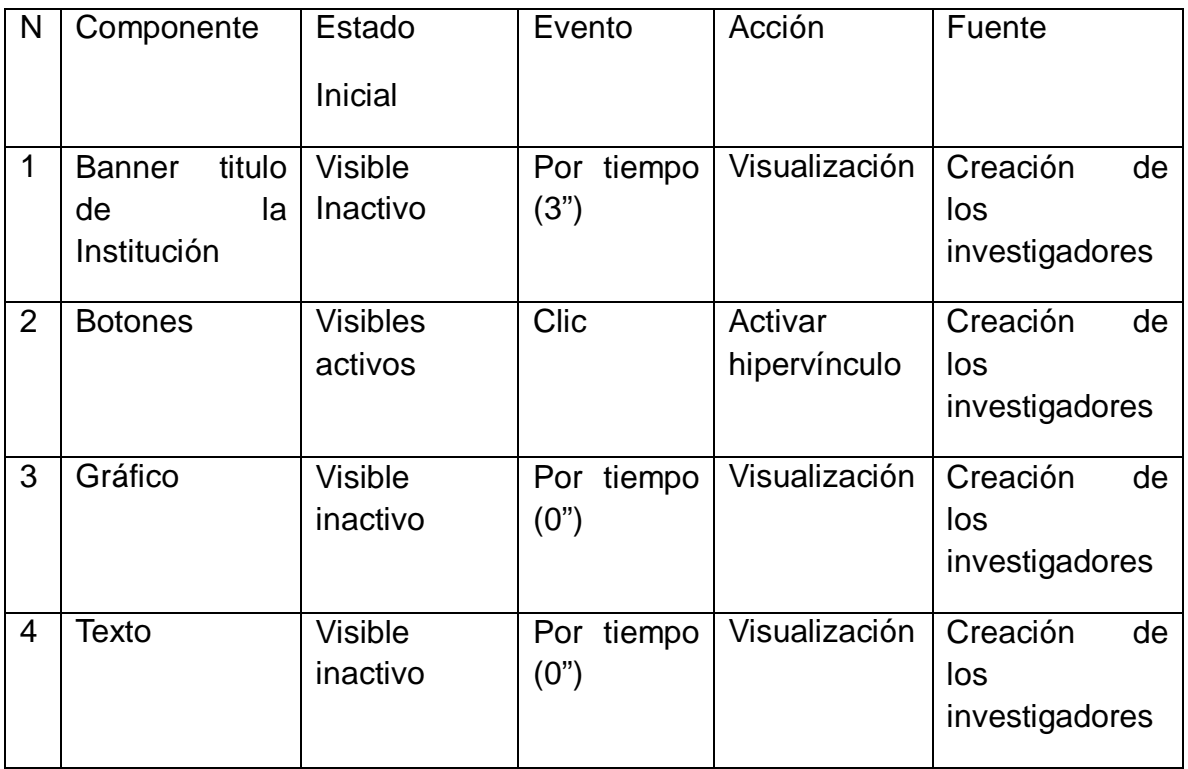

# Figura 19. Interfaz 19. Eventos

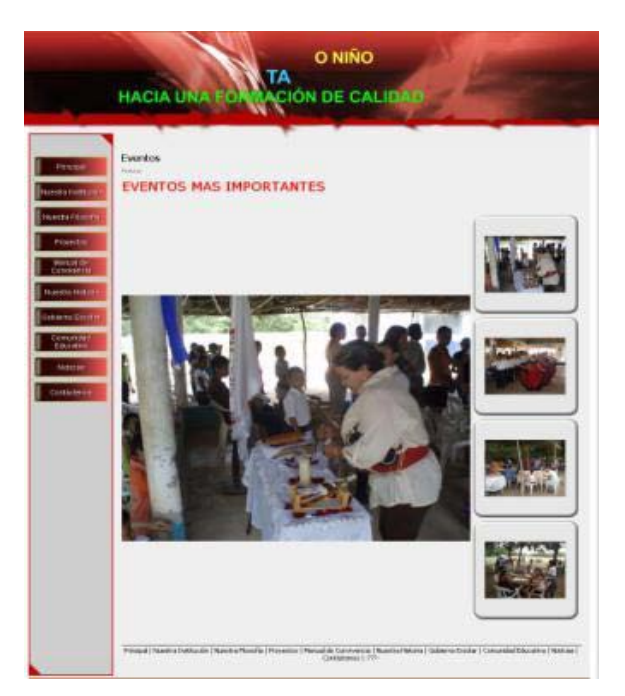

Tabla 26. Guion de Interfaz Nº 19. Eventos

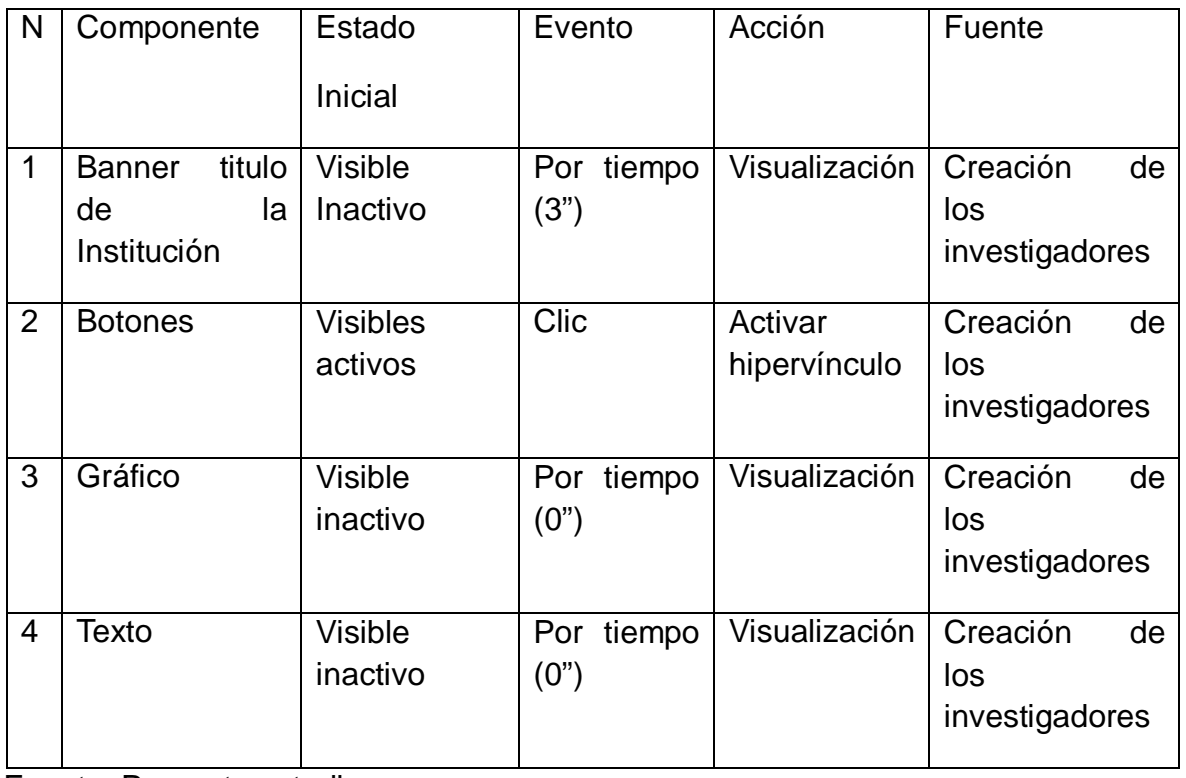

# Figura 20. Interfaz 20. Contáctenos

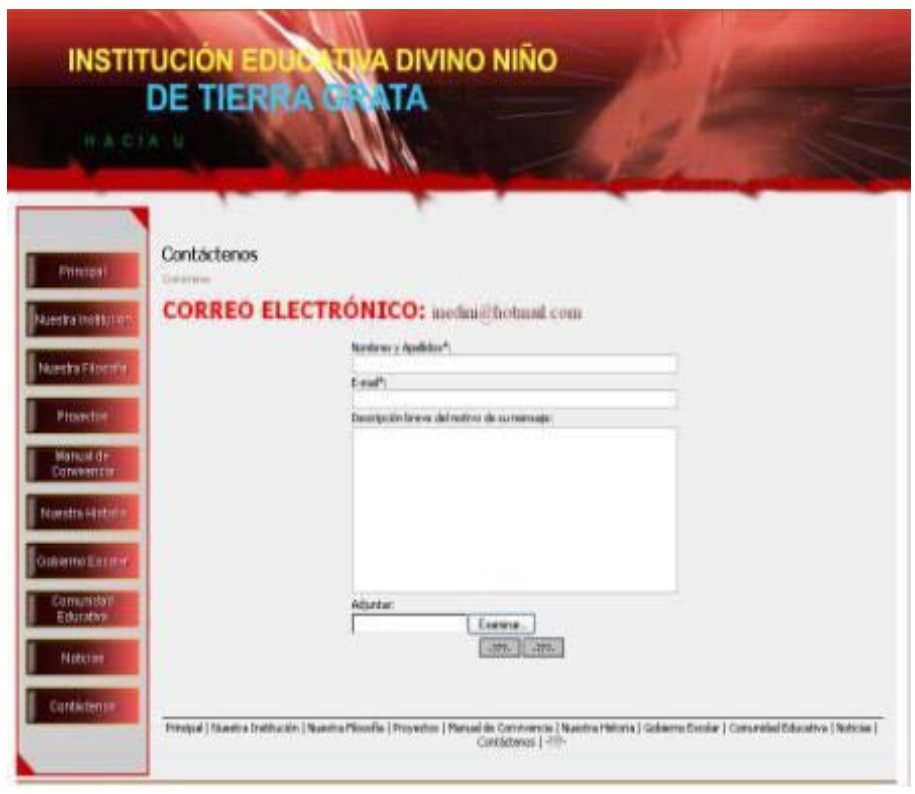

Tabla 27. Guion de Interfaz Nº 20. Contáctenos

| N              | Componente                                         | Estado<br>Inicial          | Evento                | Acción                  | Fuente                            |
|----------------|----------------------------------------------------|----------------------------|-----------------------|-------------------------|-----------------------------------|
| 1              | titulo<br><b>Banner</b><br>la<br>de<br>Institución | <b>Visible</b><br>Inactivo | Por<br>tiempo<br>(3") | Visualización           | Creación de los<br>investigadores |
| 2              | <b>Botones</b>                                     | <b>Visibles</b><br>activos | Clic                  | Activar<br>hipervínculo | Creación de los<br>investigadores |
| 3              | Gráfico                                            | <b>Visible</b><br>inactivo | tiempo<br>Por<br>(0") | Visualización           | Creación de los<br>investigadores |
| $\overline{4}$ | Texto                                              | <b>Visible</b><br>inactivo | tiempo<br>Por<br>(0") | Visualización           | Creación de los<br>investigadores |

Requerimientos técnicos

- Requerimientos mínimos
- Procesador Pentium III o superior
- 512 MB de memoria RAM como mínimo
- Unidad de CD ROM
- $\triangleright$  Resolución de pantalla SVGA
- Windows XP ó Superior
- Tener Instalado Flash Player en su versión más reciente.
- Resolución de pantalla

Para la utilización del aplicativo se debe estar configurada a una resolución de 1024x768 y SVGA a 16 bits como mínimo. Si desea realizarlo diríjase a la carpeta del panel de control, escoja la opción Pantalla y luego la pestaña Configuración donde podrá realizar los cambios respectivos, después oprima aceptar, es posible que deba reiniciar el equipo.

• Tipo de aplicativo

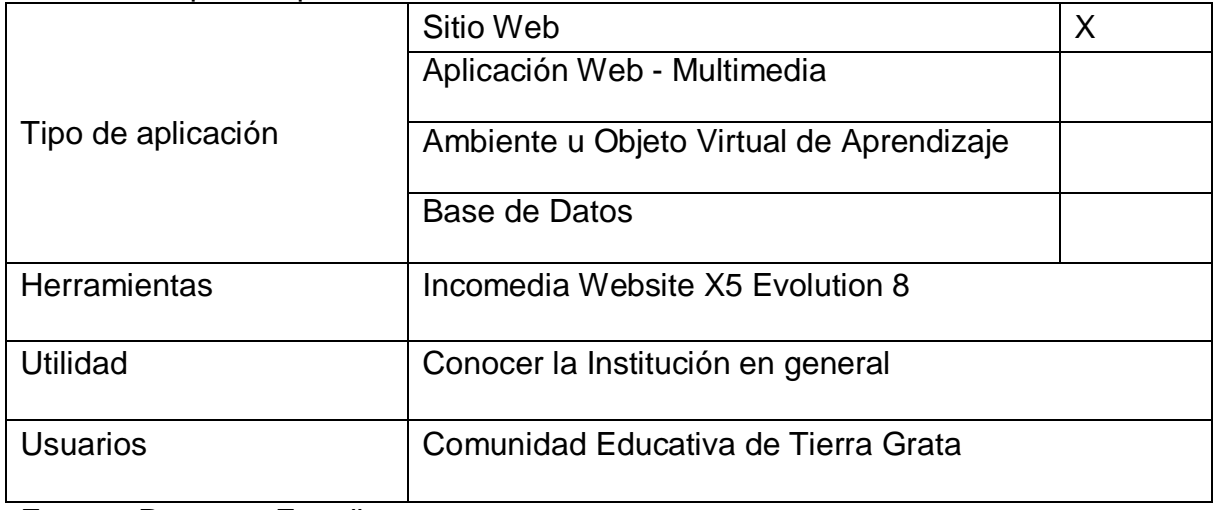

Tabla 28. Tipo de aplicación

• Herramienta de desarrollo

Tabla 29. Herramienta de desarrollo.

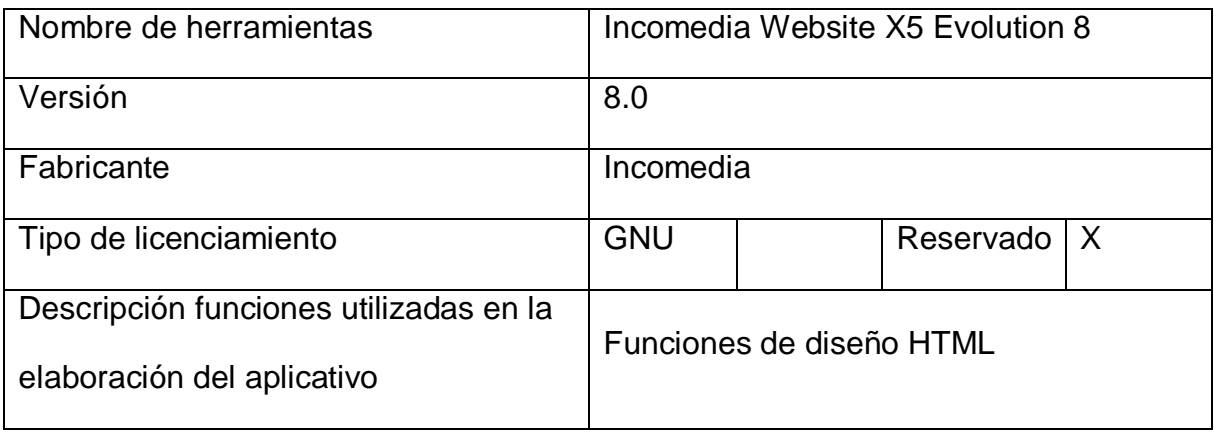

Fuente: Presente Estudio.

#### **CONCLUSIONES**

Teniendo en cuenta el análisis de los datos de las encuestas el grupo investigador presenta las siguientes conclusiones:

La herramienta Incomedia WebSite Evolution II es el software más sencillo y práctico para el diseño e implementación del sitio web de la Institución Educativa Divino Niño de Tierra Grata.

Los aportes y colaboración de la comunidad educativa fue un factor importante en el éxito del proyecto.

Con el sitio web la institución establece unos lazos de comunicación e información más estrecho con la comunidad.

Con la implementación del sitio web se reducen los gastos de los padres en lo referente a boletines, plegables y otros gastos que deben asumir los padres de los estudiantes.

#### RECOMENDACIONES

De acuerdo con los procesos desarrollados en el marco del proyecto el grupo investigador plantea las siguientes recomendaciones:

Para futuros proyectos de investigación en esta área se recomienda el uso de La herramienta Incomedia WebSite Evolution II como un software sencillo y práctico para el diseño e implementación de un sitio web.

Que la Institución Educativa Divino Niño de Tierra Grata dote a todas sus sedes de salas de informática con acceso a internet para la comunidad educativa.